# **IBM Tivoli Enterprise Console Versione 3.8.0 Fix Pack 3**

Data: 2 Luglio 2004

Nome: 3.8.0-TEC-FP03

Componente: IBM® Tivoli Enterprise Console® Versione 3.8

Numero PTF: U498075

**Nota:** Prima di utilizzare queste informazioni ed il prodotto supportato, leggere le informazioni riportate nella sezione "Informazioni particolari" alla fine di questo documento.

### **Prima edizione (Luglio 2004)**

Questa edizione si applica alla versione 3, rilascio 8 di IBM Tivoli Enterprise Console (numero prodotto 5698TEC00) e a tutti i successivi rilasci e modifiche, se non diversamente indicato nelle nuove edizioni.

## **(C) Copyright International Business Machines Corporation 2004. Tutti i diritti riservati.**

Limitazioni previste per gli utenti del Governo degli Stati Uniti - L'uso, la duplicazione o la divulgazione sono limitati dal GSA ADP Schedule Contract con la IBM Corp.

# **Indice generale**

Informazioni su questo fix pack

- Contenuto del fix pack
- Patch sostituite da questo fix pack
- Sistemi operativi supportati
- Novità in questo fix pack
- Note sul fix pack
- APAR corrette con questo fix pack

Installazione e configurazione

- **Requisiti**
- Istruzioni per l'installazione
- Informazioni sul pacchetto della localizzazione

Limitazioni e difetti noti

Aggiornamenti della documentazione

File aggiunti o sostituiti con questo fix pack

Come contattare il supporto software

Informazioni particolari

Marchi

# **Informazioni su questo fix pack**

### **Contenuto del fix pack**

Il file 3.8.0-TEC-FP03.tar contiene le seguenti informazioni:

- Questo file readme
- Un report di immagini per questo fix pack
- Un'immagine del CD-ROM per questo fix pack

Nota: il file readme è fornito solo in formato Adobe Acrobat.

### **File tar**

Oltre al file tar completo, 3.8.0-TEC-FP03.tar, la directory in cui è stato scaricato il fix pack include la sottodirectory Components in cui sono presenti i file tar dei diversi componenti del fix pack. È possibile utilizzare questi file tar per scaricare soltanto le parti del fix

pack desiderate, risparmiando in questo modo tempo e spazio su disco. I file tar presenti nella sottodirectory Components sono gli stessi file inclusi nel file 3.8.0-TEC-FP03.tar, con l'eccezione dei file readme disponibili soltanto nella directory di livello superiore e del file tar completo.

La sottodirectory Components include:

| Componente                | <b>Directory</b>   | Nome file                                | <b>Dimensione</b> |
|---------------------------|--------------------|------------------------------------------|-------------------|
| Immagini di installazione | <b>TME</b>         | 3.8.0-TEC-FP03-TME.tar                   | 136MB             |
| <b>TMF</b>                |                    |                                          |                   |
| Procedura di              | <b>DBASSISTANT</b> | 3.8.0-TEC-FP03-DBASSISTANT.tar           | 257MB             |
| configurazione del        |                    |                                          |                   |
| database                  |                    |                                          |                   |
| Pacchetto Lingua          | <b>NLS</b>         | 3.8.0-TEC-FP03-NLS.tar                   | 15MB              |
| File non TME (console e   | NON TME            | 3.8.0-TEC-FP03-NON TME-AIX4-R1.tar       | 55MB              |
| adattatori)               |                    |                                          |                   |
|                           |                    | 3.8.0-TEC-FP03-NON TME-AS400.tar         | 11MB              |
|                           |                    | 3.8.0-TEC-FP03-NON TME-EIF.tar           | 3MB               |
|                           |                    | 3.8.0-TEC-FP03-NON TME-HPUX.tar          | 111MB             |
|                           |                    | 3.8.0-TEC-FP03-NON TME-LINUX-IX86.tar    | 59MB              |
|                           |                    | 3.8.0-TEC-FP03-NON TME-LINUX-S390.tar    | 11MB              |
|                           |                    | 3.8.0-TEC-FP03-NON TME-MIPS-IRIX5.tar    | 7MB               |
|                           |                    | 3.8.0-TEC-FP03-NON TME-OSF-AXP.tar       | 8MB               |
|                           |                    | 3.8.0-TEC-FP03-NON TME-RELIANT-UNIX.tar  | 8MB               |
|                           |                    | 3.8.0-TEC-FP03-NON TME-SEQUENT.tar       | 7MB               |
|                           |                    | 3.8.0-TEC-FP03-NON TME-SOLARIS2-IX86.tar | 6MB               |
|                           |                    | 3.8.0-TEC-FP03-NON TME-SOLARIS2.tar      | 79MB              |
|                           |                    | 3.8.0-TEC-FP03-NON TME-UW2-IX86.tar      | 7MB               |
|                           |                    | 3.8.0-TEC-FP03-NON TME-W32-IX86.tar      | 82MB              |

## **Patch sostituite da questo fix pack**

Questo fix pack sostituisce le seguenti patch:

- 3.8.0-TEC-0001
- 3.8.0-TEC-0002E
- 3.8.0-TEC-0003E
- 3.8.0-TEC-0004E
- 3.8.0-TEC-FP01
- 3.8.0-TEC-005E
- 3.8.0-TEC-0006LA
- 3.8.0-TEC-0007LA
- 3.8.0-TEC-0008LA
- 3.8.0-TEC-0010LA
- 3.8.0-TEC-ELFALA
- 3.8.0-TEC-0011LA
- 3.8.0-TEC-0012LA
- 3.8.0-TEC-FP02
- 3.8.0-TEC-0013LA
- 3.8.0-TEC-0014LA
- 3.8.0-TEC-0015LA
- 3.8.0-TEC-0016LA
- 3.8.0-TEC-0017LA

# **Sistemi operativi supportati**

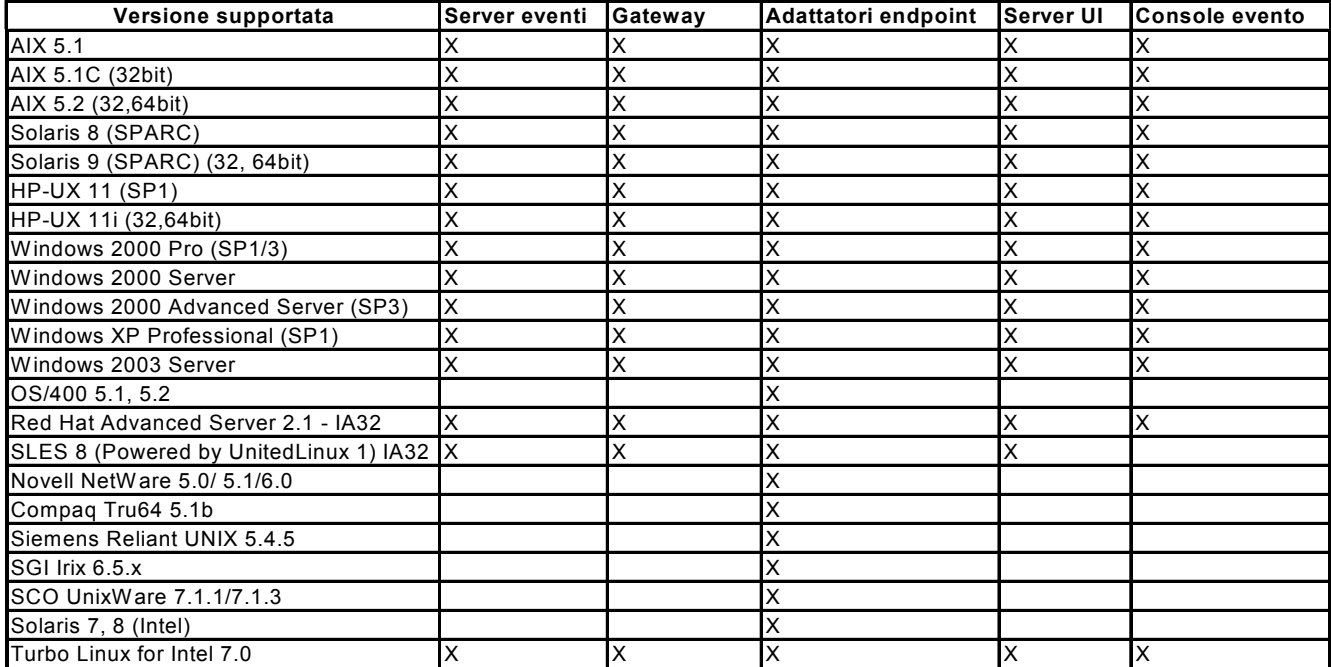

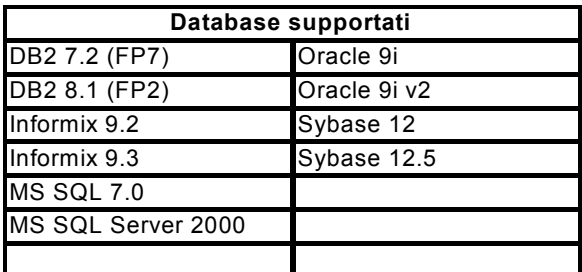

Note:

1.) Tivoli Management Framework versione 3.7.1 non supporta gli host RIM su sistemi Linux.

2.) Tivoli Management Framework versione 3.7.1 non supporta® oggetti RIM DB2 su sistemi HP-UX.

3.) Nonostante il sistema operativo Microsoft® Windows NT® non sia supportato, l'adattatore del log degli eventi di Windows NT è disponibile come parte di ACF (Adapter Configuration Facility) e può essere distribuito sugli endpoint Windows NT. 4.) Solaris si riferisce all'ambiente operativo Solaris e verrà di seguito chiamato Solaris.

### **Novità in questo fix pack**

In questa sezione vengono fornite le informazioni relative alle modifiche che sono state apportate a Tivoli Enterprise Console, Versione 3.8 fix pack 3.

- Questo fix pack utilizza adattatori dei file di log avanzati. Non è possibile utilizzare sulla stessa macchina gli adattatori dei file di log esistenti e quelli avanzati. Fare riferimento alla sezione **Installazione e configurazione** per maggiori dettagli sugli adattatori dei file di log avanzati.
- Una nuova versione del comando **wstoptecgw** è disponibile per Tivoli Enterprise Console, Versione 3.8. Per una descrizione di questo comando, fare riferimento alla sezione **Aggiornamenti della documentazione** .
- Le informazioni sulla versione e sulla revisione di Tivoli Enterprise Console sono disponibili facendo clic su **? → Informazioni su.**
- Nel file di configurazione di Event Integration Facility, sono disponibili le seguenti parole chiave per configurare l'inoltro di eventi per eseguire il ping del server di destinazione prima di inviare un evento:

## **PingTimeout**

Il timeout massimo (in secondi) in cui la chiamata ping può tentare di accedere al server di destinazione. Se il PingTimeout non viene specificato, Event Integration Facility non esegue la chiamata ping prima di effettuare la chiamata di collegamento socket.

## **NumberOfPingCalls**

Il numero di volte in cui la funzione ping deve essere richiamata prima di stabilire se il server di destinazione è disponibile. A causa di alcune configurazioni TCP/IP, la prima chiamata ping dopo la disconnessione del server di destinazione può risultare correttamente eseguita. Il valore predefinito di questa parola chiave è 3.

## **Note sul fix pack**

Prima di installare il fix pack leggere le note seguenti. Si consiglia inoltre di leggere le nuove informazioni relative all'installazione e alla configurazione degli adattatori dei file di log avanzati. Nella sezione **aggiornamenti della documentazione** sono riportate le informazioni sulle modifiche apportate alla documentazioni rilevanti per questo fix pack.

- Per informazioni sui comandi specifici del sistema operativo, fare riferimento ai relativi manuali.
- Per informazioni sul profilo di configurazione dell'adattatore tec\_gateway\_sce e il suo ruolo nel controllare il traffico di eventi sul gateway, fare riferimento al manuale della versione 3.8 *IBM Tivoli Enterprise Console Event Integration Facility User's Guide*
- Per ripristinare la configurazione originale dopo aver installato il fix pack, eseguire il backup dei seguenti file:
	- o Il file .tec\_config
	- o Tutti i file con una estensione .wic
	- o Il database degli oggetti Tivoli (fare riferimento a *IBM Tivoli Enterprise Console Installation Guide* per i dettagli)
- Impostando l'opzione **Numero massimo di eventi nel Visualizzatore eventi** tra le preferenze della console generale su 0 verranno visualizzati tutti gli eventi che rispondono ai criteri di filtro nel Visualizzatore eventi. Se il Visualizzatore eventi è stato configurato per visualizzare un **numero massimo di eventi** minore o uguale del valore **Numero massimo di eventi nel Visualizzatore eventi** della console originale (prima dell'impostazione su 0), allora le preferenze non verranno modificate.
- Le console non di gestione non possono collegarsi a un server degli eventi quando l'host Tivoli Management Region è in esecuzione in modalità di manutenzione.
- Quando sul gateway si utilizzano il motore di correlazione SCE (state-based correlation engine) ed il filtro, nel file di configurazione event sink (eventsink.cfg) di IBM Tivoli Management Framework devono essere impostate le seguenti opzioni di configurazione:
	- max-num-events-to-send=1

## **APAR corrette con questo fix pack**

In questa sezione sono fornite le informazioni sulle APAR che sono state corrette in questo fix pack.

### APAR IY37108

Sintomo: per le console degli eventi in esecuzione su sistemi Windows® , se il server dell'interfaccia utente cade e viene avviato il Visualizzatore eventi, viene visualizzato un messaggio di errore del server UI. Tuttavia, se viene aperta una finestra differente e si visualizza di nuovo il Visualizzatore eventi, questo non risponde e il messaggio di errore del server UI può essere visualizzato soltanto mediante i tasti Alt e Tab. Una volta visualizzato il messaggio di errore del server UI, è possibile fare clic su **OK** e utilizzare quindi il Visualizzatore eventi.

Risoluzione: viene utilizzato un metodo diverso per visualizzare il Visualizzatore Eventi ed il messaggio di errore in modo che adesso essi possano essere visualizzati.

## APAR IY38047

Sintomo: L'interfaccia utente di esecuzione delle attività visualizza i nomi host di tutti i nodi gestiti e degli endpoint invece che soltanto di quelli consentiti dalla policy predefinita dei task delle librerie.

Risoluzione: vengono visualizzati solo i nomi host degli endpoint e dei nodi gestiti specificati dalla policy dei task delle librerie.

Sintomo: se il server eventi non è attivo ed il Visualizzatore eventi non è in funzione, quando si apre una vista di riepilogo o delle priorità non viene visualizzato un messaggio di errore.

Risoluzione: il messaggio di errore viene visualizzato.

### APAR IY39339

Sintomo: non è possibile creare più eventi di cancellazione mediante il predicato create clearing event() quando gli eventi hanno la stessa classe eventi. Il primo evento di cancellazione viene creato mentre i tentativi successivi falliscono. Risoluzione: adesso è possibile creare più eventi di cancellazione che hanno la stessa classe eventi.

## APAR IY39758

Sintomo: su piattaforme Linux, il processo syslogd viene avviato in seguito all'arresto dell'adattatore anche se non era attivo al momento dell'operazione.<br>Risoluzione: il processo syslogd non viene avviato se non era in esecuzione al momento dell'arresto dell'adattatore. Il processo

syslogd viene riavviato solo se era in esecuzione quando l'adattatore è stato arrestato.

### APAR IY40622

Sintomo: quando gli eventi vengono ordinati su più colonne nel Visualizzatore Eventi, il primo evento non viene ordinato. Risoluzione: tutti gli eventi sono ordinati correttamente.

#### APAR IY41667

Sintomo: l'adattatore del file di log racchiude tra virgolette semplici (') le parentesi ([]) che si trovano intorno a uno slot del tipo LIST OF STRING. Ciò causa un errore del programma di analisi del server.

Risoluzione: l'adattatore del file di log non racchiude più le parentesi tra virgolette semplici. Se si desidera racchiudere lo slot tra virgolette semplici quando è compreso tra parentesi, modificare il file FMT utilizzando l'istruzione PRINTF, ad esempio:

-tmp\_msg \$1 msg PRINTF("'%s'",tmp\_msg)

### APAR IY42111

Sintomo: il comando **wpostzmsg** non viene completato quando viene eseguito da uno script il quanto la funzione di integrazione degli eventi corrente richiede che i comandi dell'adattatore abbiano un accesso esclusivo di lettura/scrittura per memorizzare il file nella cache.

Risoluzione: per risolvere questo problema, specificare un file di configurazione mediante una delle seguenti opzioni:

- BufferEvents=NO
- BufEvtPath=<percorso\_accesso\_scrittura>

### APAR IY43295

Sintomo: la compilazione della regola non riesce quando la regola contiene testo non in lingua inglese. Risoluzione:il programma di analisi della regola è stato aggiornato per elaborare correttamente il testo non in lingua inglese nelle regole. Il testo deve essere in formato UTF-8.

### APAR IY45167

Sintomo: alcuni caratteri visualizzati nel programma di creazione grafica delle regole non vengono visualizzati in modo corretto. Risoluzione: adesso i caratteri sono correttamente visualizzati.

### APAR IY45644

Sintomo: gli slot analizzati dall'istruzione substr per gli adattatori SNMP che superano la lunghezza massima della stringa dell'evento provocano un malfunzionamento malloc e l'evento viene eliminato.

Risoluzione: sul file di traccia viene scritto un messaggio di avvertenza e l'evento viene inviato.

### APAR IY45978

Sintomo: i parametri o le variabili che vengono trasferiti al predicato exec\_program con slot che contengono due barre diagonali (\\) vengono troncati e le due barre diagonali vengono rimosse. Questo problema si verificava con i caratteri giapponesi che hanno lo stesso codice ASCII del carattere barra inversa x5C.

Risoluzione: la barre diagonali vengono mantenute ed il parametro o la variabile non viene troncato.

#### APAR IY46751

Sintomo: il seguente messaggio di errore viene scritto nel log di traccia tec\_gateway se un gateway non è in grado di contattare il server Tivoli Enterprise Console:

Invio evento non riuscito errno=35 - Il server TEC è inattivo oppure non sono presenti porte disponibili Risoluzione: il seguente messaggio di errore viene scritto sul log:

Invio evento non riuscito errno=35 - Impossibile contattare il server TEC

Sintomo: quando viene usata una regola che ha una clausola esterna nel filtro classe e viene usato il predicato tell err(), sul file specificato nel predicato tell err() viene scritto un messaggio di errore simile al seguente:

\*\*\* RUNTIME 404 \*\*\* chiamata non consentita : predicato sconosciuto false/0.

Risoluzione: il messaggio di errore non viene più scritto sul log.

### APAR IY46891

Sintomo: la versione Java® della console degli eventi non visualizza tutti i nodi gestiti. Risoluzione: adesso i nodi gestiti sono correttamente visualizzati.

### APAR IY47079

Sintomo: quando si specifica ConnectionMode=connection\_less nel file di configurazione per i predicati forward\_event() o re send event conf(), il processo tec rule sospende l'elaborazione dell'evento fino a 4 minuti se il server di destinazione non è disponibile.

Risoluzione: sono state aggiunte le parole chiave di configurazione PingTimeout e NumberOfPingCalls per consentire l'inoltro dell'evento per eseguire il ping del server di destinazione prima di inviare un evento. Per ulteriori informazioni, fare riferimento alla sezione **Novità di questo fix pack** .

### APAR IY47646

Sintomo: gli eventi non TME® vengono persi quando viene arrestato un server Tivoli Enterprise Console in esecuzione su una piattaforma UNIX® .

Risoluzione: il processo tec\_server è stato modificato per evitare la perdita degli eventi durante la sequenza di chiusura del server sulla piattaforma UNIX.

### APAR IY47708

Sintomo: quando vengono selezionati uno o due eventi utilizzando i pulsanti ACK o CLOSE nella versione Java dell'interfaccia utente della console degli eventi, i pulsanti non sono disponibili per 8 secondi.

Risoluzione: adesso, quando vengono selezionati solo uno o due eventi, i pulsanti sono immediatamente disponibili.

#### APAR IY48053

Sintomo: la funzione di correlazione degli eventi elimina gli eventi ricevuti dall'event sink, in quanto non sono formattati correttamente.

Risoluzione: il processo tec\_gateway è stato modificato in modo che la funzione di correlazione degli eventi non elimini gli eventi. Oltre a ciò, deve essere configurato un parametro di configurazione. Per ulteriori informazioni, fare riferimento alla sezione **Note sul Fix Pack** di questo file Readme.

### APAR IY48227

Sintomo: le informazioni per l'avvio automatico degli adattatori TME sui sistemi UNIX erano definite nel file rc.nfs. Per Tivoli Enterprise Console, Versione 3.8, le informazioni di inizializzazione erano state spostate nel file rc.tecad\_logfile ma le informazioni per l'avvio automatico non erano state rimosse dal file rc.nsfc provocando la scrittura di messaggi di errore nel log. Risoluzione: le informazioni per l'avvio automatico sono state rimosse dal file rc.nfs.

### APAR IY48310

Sintomo: l'editor del formato del file di log non esegue il match dei modelli in modo coerente. Risoluzione: adesso l'editor del formato del file di log esegue il match dei modelli in modo coerente.

#### APAR IY48565

Sintomo: l'opzione -imptgtdata del comando **wrb** non è corretta nel manuale IBM *Tivoli Enterprise Console Riferimento comandi e task*, a pagina 78.

Risoluzione: per le informazioni corrette, fare riferimento alla sezione **Aggiornamenti della documentazione** .

#### APAR IY48723

Sintomo: l'ID di enumerazione degli stati personalizzati viene visualizzato nell'icona Nascondi Stato. Risoluzione: adesso lo stato viene visualizzato. Per visualizzare il testo completo dello stato, posizionare e tenere fermo il cursore sull'icona.

#### APAR IY49070

Sintomo: il manuale IBM Tivoli Enterprise Console Version 3.8 Rule Builder's Guide deve essere aggiornato in modo da spiegare le limitazioni della direttiva del profilo delle regole.

Risoluzione: fare riferimento alla sezione **Aggiornamento della documentazione** per le informazioni aggiornate.

#### APAR IY49078

Sintomo: le librerie di Tivoli Enterprise Console Java Event Integration Facility bloccano a tempo indefinito la chiamata a TECAgent.sendEvent() se il file cache.dat è danneggiato.

Risoluzione: il file cache.dat corrotto viene rinominato cache.file.corrupt, viene creato un nuovo file della cache e l'evento viene inviato al server.

APAR IY49270

Sintomo: il testo non in lingua inglese non viene visualizzato correttamente nei campi Conditions Synopsis e Action Synopsis del programma di creazione grafica delle regole.

Risoluzione: adesso il testo non in lingua inglese viene correttamente visualizzato.

## APAR IY49393

Sintomo: quando la versione non TME dell'adattatore HP Openview è installata in un percorso directory che contiene uno spazio in uno dei nomi delle directory, viene visualizzato il seguente messaggio:

E:\TECHPOV\BIN>Files\HP\bin\gen lrf E:\Program Files\HP The system cannot find the path specified E:\TECHPOV\BIN>E:\Program\bin\ovaddobj E:\Program\lrf\tecad\_hpov.lrf The system cannot find the path specified

Risoluzione: adesso l'adattatore HP Openview può essere installato in un percorso directory che contiene degli spazi.

## APAR IY49554

Sintomo: le autorizzazioni dei ruoli di un gruppo di eventi possono essere modificate dalla GUI della console degli eventi ma non possono essere aggiornati dalla riga comandi.

Risoluzione: adesso le autorizzazioni ruoli possono essere modificate utilizzando la riga comandi. Ad esempio, ammettiamo per ipotesi che un gruppo di eventi sia creato con autorizzazione super e senior con il seguente comando:

wconsole -assigneg -h *host* -u *utente* -p *password* -C Console1 -E EG1 -r super:senior

Adesso il seguente comando modifica l'autorizzazione in admin e user:

wconsole -assigneg -h *host* -u *utente* -p *password* -C Console1 -E EG1 -r admin:user

### APAR IY49600

Sintomo: il processo tec\_dispatch termina in modo anomalo quando gli eventi vengono modificati utilizzando la console eventi. Risoluzione: adesso gli eventi possono essere modificati senza che tec\_dispatch venga terminato in modo anomalo.

## APAR IY49696

Sintomo: il predicato convert\_gm\_time() non converte l'orario specificato.

Risoluzione: il predicato convert\_gm\_time() adesso converte correttamente l'orario specificato.

### APAR IY49711

Sintomo: il processo tec\_dispatch termina in modo anomalo se l'analisi BAROC di un messaggio di richiesta di Tivoli Enterprise Console non riesce. Ad esempio, il problema può verificarsi quando gli attributi slot sono impostati su una parola riservata dall'elaborazione delle regole.

Risoluzione: l'elaborazione BAROC è stata modificata in modo che le parole riservate possano essere utilizzate negli attributi slot.

### APAR IY49757

Sintomo: il processo tec\_gateway utilizza tutte le risorse di sistema quando ripulisce la memoria da un file cache corrotto. Risoluzione: adesso il file della cache viene troncato.

## APAR IY50024

Sintomo: i comandi **gencds** dell'adattatore sono troppo lenti per la riproduzione di un file CDS. Risoluzione: il file CDS viene adesso prodotto in un intervallo di tempo ragionevole.

### APAR IY50115

Sintomo: la console eventi Java può generare il seguente errore quando utilizza il trasferimento di grandi quantità di dati su un' unica porta e l'host RIM ha un nome che comincia con la lettera I:

RDBMS non può essere raggiunto

Risoluzione: adesso, per correggere il problema, insieme al prodotto Tivoli Enterprise Console viene fornito un file jcf.jar aggiornato.

### APAR IY50376

Sintomo: il manuale IBM Tivoli Enterprise Console Versione 3.8 Reference Manual non contiene le informazioni sui parametri forniti nel file .tec\_config predefinito.

Risoluzione: fare riferimento alla sezione **Aggiornamento della documentazione** per un elenco dei parametri e delle relative spiegazioni.

Sintomo: il manuale IBM Tivoli Enterprise Console Version 3.8 Release Notes descrive in maniera non corretta i predicati first instance() e all instances().

Risoluzione: fare riferimento alla sezione **Aggiornamento della documentazione** per la descrizione corretta.

#### APAR IY50466

Sintomo: quando viene inviato un evento vuoto per cancellare il file cache, anche l'evento vuoto viene elaborato. Questo evento null non ha rilevanza in quanto viene eliminato a livello di tec\_gateway, tuttavia esso provoca un sovraccarico dell'LCF a livello del gateway di Framework.

Risoluzione: gli eventi vuoti non vengono più elaborati.

#### APAR IY50550

Sintomo: i profili ACP nidificati non vengono cancellati sugli adattatori endpoint. Risoluzione: adesso i profili ACP nidificati vengono cancellati sugli adattatori endpoint.

#### APAR IY50558

Sintomo: il comando **wstopesvr** non viene completato in un intervallo di tempo ragionevole. Risoluzione: l'elaborazione tec\_rule durante l'arresto è stata modificata in un arresto rapido.

#### APAR IY50864

Sintomo: l'utilizzo della funzione di traccia delle regole per periodi di tempo elevati provoca l'arresto di Tivoli Enterprise Console. Risoluzione: un problema con la funzione di traccia delle regole è stato corretto in modo da evitare l'arresto di Tivoli Enterprise Console.

#### APAR IY50866

Sintomo: il manuale *IBM Tivoli Enterprise Console Version 3.8 Rule Builder's Guide* deve essere aggiornato relativamente al parametro BufferFlushRate e all'utilizzo durante l'inoltro di eventi.

Risoluzione: fare riferimento alla sezione **Aggiornamento della documentazione** per l'aggiornamento.

#### APAR IY50909

Sintomo: la funzione files\_transfer di Tivoli Management Framework non riesce quando l'editor del formato dei log viene avviato nel seguente ambiente:

- 1. L'ACF è installato su un nodo gestito UNIX.
- 2. Il server TMR è installato su una piattaforma Windows.
- 3. Il server degli eventi è installato su un nodo gestito UNIX.

Viene visualizzato il seguente messaggio di errore:

FRWTE0002E 'files transfer' operation error when saving/closing

Risoluzione: l'editor del formato dei log viene chiuso correttamente e non viene visualizzato l'errore.

### APAR IY50978

Sintomo: le modifiche eseguite in un profilo di configurazione dell'adattatore (ACP) non vengono apportate alle copie del profilo quando questo viene distribuito.

Risoluzione: le modifiche adesso vengono apportate alle copie del profilo.

#### APAR IY51053

Sintomo: viene visualizzato un messaggio di errore quando viene aperta la finestra Esecuzione task sono presenti numerosi nodi gestiti.

Risoluzione: la finestra viene aperta correttamente nonostante il numero elevato di nodi gestiti.

#### APAR IY51105

Sintomo: il tempo di inizializzazione dell'adattatore è più lungo di quello dell'adattatore di Tivoli Enterprise Console versione 3.6.2 . Risoluzione: l'elaborazione è stata modificata per migliorare il tempo richiesto per avviare l'adattatore.

#### APAR IY51189

Sintomo: sul prodotto DB2® , l'output del comando **wtdbspace** non viene visualizzato correttamente quando uno dei table space del database è configurato con MRT (minimum recovery time). Risoluzione: adesso l'output viene correttamente visualizzato.

#### APAR IY51190

Sintomo: le seguenti impostazioni di configurazione non funzionano correttamente con il predicato re\_send\_event\_conf():

- getport\_timeout\_seconds
- getport\_timeout\_usec
- getport total timeout seconds

• getport total timeout usec

Risoluzione: adesso queste configurazioni sono correttamente implementate e sono utilizzate al posto del timeout di sistema predefinito utilizzato in precedenza.

## APAR IY51251

Sintomo: l'attributo del file formato FILENAME, incluso con gli adattatori avanzati, non è spiegato correttamente. Risoluzione: fare riferimento a *Configurazione degli adattatori dei file di log avanzati* nella sezione **Installazione e configurazione** per una spiegazione e un esempio dell'attributo di associazione FILENAME.

## APAR IY51371

Sintomo: il manuale IBM Tivoli Enterprise Console Version 3.8 Release Notes deve essere aggiornato sul controllo dei dati UTF-8 mediante i filtri degli adattatori.

Risoluzione: fare riferimento alla sezione **Aggiornamento della documentazione** per l'aggiornamento.

## APAR IY51376

Sintomo: quando viene specificata la parola chiave di configurazione LogSources ed il nome file contiene il punto interrogativo (?) come carattere per il match dei modelli gli adattatori non leggono correttamente i file di log.

Risoluzione: adesso è possibile trovare i nomi file specificati utilizzando i caratteri per il match dei modelli.

### APAR IY51511

Sintomo: un'installazione silent delle console non TME su Windows non aggiorna le voci INSTALL\_DIR e JRE\_DIR nel file di avvio della console o dei comandi della CLI. Ciò provoca la non riuscita dei comandi tec\_console.cmd, wconsole.cmd, wtecexport.cmd e wtecimport.cmd.

Risoluzione: le voci INSTALL\_DIR e JRE\_DIR nei file .cmd sono state aggiornate correttamente.

### APAR IY51515

Sintomo: non esiste alcun modo per determinare la versione o la revisione di Tivoli Enterprise Console. Risoluzione: le informazioni sulla versione e sulla revisione di Tivoli Enterprise Console vengono visualizzate facendo clic su **? → Informazioni su.** 

### APAR IY51534

Sintomo: il comando wsetemsg non imposta il valore di uno slot se lo slot non è già presente nel database. Risoluzione: se lo slot esiste già nella classe, verrà aggiunto alla tabella tec t slots evt nel database. Se lo slot non esiste, viene visualizzato un messaggio di errore che indica che lo slot non è valido.

### APAR IY51636

Sintomo: viene visualizzato il seguente messaggio di errore quando viene aperta la finestra Esecuzione task e i server degli eventi vengono installati nelle Tivoli management region:

ECO2089E: Le seguenti tag di programma libreria attività hanno avuto esito negativo:

Task T/EC::fvaix08-region::SelectClass.

Verificare l'implementazione delle tag di programma definite nel file tll.

Risoluzione: la finestra Esecuzione task viene aperta senza alcun errore quando sono presenti più server degli eventi. Fare riferimento alla sezione **Installazione e configurazione** per informazioni sull'aggiornamento delle librerie attività per questo problema.

### APAR IY51659

Sintomo: quando non si utilizza il server Web predefinito, la pagina delle informazioni HTML non viene visualizzata quando viene utilizzato il relativo pulsante in una console degli eventi non TME.

Risoluzione: per visualizzare la pagina HTML delle informazioni sugli eventi, è necessario utilizzare una versione precedente di Java Runtime Environment (JRE) invece che la versione predefinita (JRE 1.3.1) per avviare la console. Una volta installato JRE, modificare lo script di inizializzazione della console (tec\_console o tec\_console.cmd) in modo che faccia riferimento al nuovo percorso. Questo problema si verifica soltanto se si utilizza un server Web non incluso con IBM Tivoli Enterprise Console Versione  $3.8.$ 

## APAR IY51865

Sintomo: su sistemi Windows, il predicato compile() non produce un file WIC. Risoluzione: il predicato compile produce un file WIC.

## APAR IY51866

Sintomo: quando gli adattatori SNMP su un sistema Windows utilizzano la lingua Tedesco, le informazioni sul comando varbind con un carattere umlaut nel testo provocano la conversione dei valori varbinds in numero esadecimali invece di visualizzare il testo corrente.

Risoluzione: il testo con i caratteri umlaut vengono visualizzati correttamente.

Sintomo: i predicati tec\_compile(), tec\_consult() e tec\_reconsult() devono essere documentati. Risoluzione: fare riferimento alla sezione **Aggiornamento della documentazione** per l'aggiornamento.

#### APAR IY52078

Sintomo: il manuale *IBM Tivoli Enterprise Console Version 3.8 Release Notes* deve essere aggiornato in modo da informare l'utente che i parametri di installazione specificati nel file .tec\_config vengono ignorati quando vengono impostati mediante il comando **wsetesvrcfg** .

Risoluzione: fare riferimento alla sezione **Aggiornamento della documentazione** per l'aggiornamento.

#### APAR IY52198

Sintomo: gli slot INT32 inviati in formato esadecimale o ottale provocano errori PARSING\_FAILED per l'evento. Risoluzione: gli slot INT32 possono essere inviati in formato decimale, esadecimale o ottale e vengono analizzati correttamente. Nell'ambiente per exec task() e exec program(), gli slot INT32 sono rappresentati in formato esadecimale. L'inoltro di un task o di un programma funziona correttamente quando vengono utilizzati gli slot INT32.

#### APAR IY52333

Sintomo: la creazione di operatori nella console degli eventi può causare la mancata assegnazione degli altri operatori. Risoluzione: l'assegnazione gli operatori non viene annullata quando viene assegnato un operatore.

#### APAR IY52418

Sintomo: quando un server degli eventi viene eseguito su un database Oracle e viene eseguito lo script wdbmaint.sh, viene visualizzato un messaggio di errore oppure gli indici non sono aggiornati.

Risoluzione: lo script viene eseguito senza generare alcun messaggio di errore e gli indici dei database vengono aggiornati correttamente.

#### APAR IY52425

Sintomo: gli adattatori dei file di log UNIX controllano gli eventi syslog nonostante il parametro –s specificato nell'ACF (Adapter Configuration Facility).

Risoluzione: gli adattatori riconoscono correttamente il parametro di configurazione -s, quindi controllano o ignorano gli eventi syslog.

### APAR IY52787

Sintomo: la cache non viene ripulita quando si disconnette Java Event Integration Facility; ad esempio, quando un adattatore personalizzato invia un evento al server eventi ed immediatamente si disconnette. Risoluzione: l'evento viene inviato e la cache è ripulita prima che Event Integration Facility si disconnetta.

### APAR IY52912

Sintomo: il processo tec ui server viene arrestato se è abilitato trace2. Risoluzione: la funzione di traccia non arresta più il processo tec\_ui\_server.

#### APAR IY52919

Sintomo: l'aggiornamento dello slot esteso mediante una regola quando l'evento non è più presente nel database degli eventi genera un errore RIM\_Failure.

Risoluzione: l'errore RIM\_Failure non viene più generato. Il seguente messaggio di errore viene scritto nel log:

L'evento non esiste più. Nessun aggiornamento eseguito sullo slot

APAR IY53048

Sintomo: l'installazione silent dell'adattatore Windows non TME richiede l'intervento dell'utente per chiudere una finestra. Risoluzione: è adesso possibile eseguire un'installazione silent dell'adattatore Windows non TME senza che venga visualizzata una finestra.

### APAR IY53153

Sintomo: quando si specifica una voce LogSources per l'adattatore di un file di log su sistemi AIX® 5.2, gli eventi vengono lasciati nel file pipe del syslog.

Risoluzione: gli eventi vengono letti e il file pipe viene svuotato.

# APAR IY53206

Sintomo: il processo tec dispatch viene arrestato con un errore SIGSEGV durante l'avvio quando un evento viene caricato dal database degli eventi con uno slot LIST\_OF STRING con un numero di caratteri pari a 2048. Risoluzione: l'esecuzione del processo tec\_dispatch continua e i caratteri aggiuntivi dello slot vengono troncati e sostituiti con i puntini sospensivi (...).

Sintomo: si è verificata una perdita di memoria in tec rule quando un evento creato dal predicato generate event() è stato eliminato con drop received event ().

Risoluzione: gli eventi in coda non vengono eliminati correttamente una volta elaborati.

### APAR IY53250

Sintomo: quando l'adattatore avanzato viene eseguito per 1 o 2 giorni, viene visualizzato il seguente errore quando si prova ad arrestare l'adattatore:

Comando utilizzato "./init.tecad\_logfile -s stop <ID\_adattatore>" Errore ricevuto: "./init.tecad\_logfile[21]: 0403-029 Memoria disponibile non sufficiente."

Risoluzione: adesso è possibile arrestare l'adattatore avanzato senza alcun errore.

### APAR IY53942

Sintomo: su sistemi UNIX, si verifica un errore oserv quando viene specificato PreFilter con più di 30 caratteri. Risoluzione: è possibile utilizzare Prefilters con più di 30 caratteri.

#### APAR IY54050

Sintomo: si verifica un errore SIGSEGV nel processo tec ui server quando vengono modificati gli attributi dell'evento. Risoluzione: gli eventi vengono elaborati senza che il processo tec\_ui\_server venga arrestato.

#### APAR IY54074

Sintomo: i nomi identificativi degli adattatori avanzati non possono essere utilizzati ripetutamente. Se vengono utilizzati di nuovo, la distribuzione avviene correttamente, tuttavia, il servizio non viene creato o visualizzato. Risoluzione: i nomi identificativi degli adattatori avanzati possono essere utilizzati più volte.

#### APAR IY54092

Sintomo: l'output del comando **wconsole -lsoperator -a**elenca gli operatori che sono assegnati alle console, ma essi non vengono elencati nell'output del comando **wconsole -lsconsole -a**.

Risoluzione: adesso gli operatori sono elencati nell'output del comando **wconsole -lsconsole -a** .

### APAR IY55329

Sintomo: l'installazione silent per gli adattatori del file di log avanzati su Windows non funziona. Risoluzione: il file setup.iss può essere configurato per l'installazione silent. Fare riferimento alla sezione **Aggiornamenti della documentazione** per ulteriori informazioni.

### APAR IY55376

Sintomo: l'installazione dell'adattatore del file di log ACF accoda i dati al file /etc/rc.shutdown in seguito all'istruzione 0 di uscita. Risoluzione: le informazioni sull'arresto dell'adattatore vengono aggiunte alla parte superiore del file /etc/rc.shutdown.

### APAR IY55816

Sintomo: quando viene impostata l'opzione **Numero massimo di eventi nel Visualizzatore eventi** su 0 tra le preferenze della console generale, verranno visualizzati tutti gli eventi nel Visualizzatore eventi.

Risoluzione: fare riferimento alla sezione **Note del Fix Pack** per ulteriori informazioni su questa opzione di configurazione.

#### APAR IY55851

Sintomo: l'opzione PollConnection non funziona correttamente se viene specificato FILTERMODE=IN in quanto viene filtrato l'evento di lunghezza zero.

Risoluzione: le operazioni di filtro per l'opzione PollConnection viene ignorata quando vengono inviati eventi di lunghezza zero.

#### APAR IY55852

Sintomo: le console non di gestione non possono collegarsi a un server degli eventi quando TMR è in esecuzione in modalità di manutenzione.

Risoluzione: fare riferimento alla precedente sezione **Note del Fix Pack** .

#### APAR IY55866

Sintomo: lo script di avvio automatico dell'adattatore del file di log UNIX non viene aggiornato quando viene aggiunto l'indicatore -s al profilo in seguito alle azioni.

Risoluzione: lo script di avvio automatico del file di log è stato aggiornato e l'indicatore –s può adesso essere aggiunto correttamente.

Sintomo: le regole che contengono delle parentesi all'interno di un predicato first\_instance() non vengono compilate correttamente. Risoluzione: le regole che contengono delle parentesi all'interno di un predicato first\_instance() adesso vengono compilate correttamente.

### APAR IY56170

Sintomo: il processo tec\_reception non viene eseguito correttamente e riporta un errore bdt\_timed\_open quando si collega a tec\_gateway se la funzione dell'intervallo di porte è abilitata.

Risoluzione: il processo tec reception utilizza adesso l'intervallo di porte impostato dal processo oserv.

#### Difetto 168210

Problema: il processo tec\_server viene arrestato se un processo secondario viene arrestato a sua volta oppure se perde la comunicazione con tec\_server.

Risoluzione: adesso è possibile aggiungere una nuova variabile, tec\_restart\_server, al file .tec\_config. Questo parametro controlla il modo in cui il processo tec\_server reagisce quando perde la comunicazione con un processo secondario. I valori per questo parametro sono YES e NO. Il valore predefinito è NO, che significa che se il processo tec\_server non può comunicare con un processo secondario allora il server viene arrestato. Se il parametro viene invece impostato su YES, il processo tec\_server riavvia automaticamente gli altri processi quando uno in particolare viene arrestato o perde la comunicazione con il processo tec\_server. Se ciò si verifica 3 volte in 5 minuti, il server viene arrestato.

Se il server non viene arrestato su sistemi Linux, modificare il parametro tec\_master\_port nel file .tec\_config per specificare una porta per il processo tec\_server.

## **Installazione e configurazione**

## **Requisiti**

IBM Tivoli Enterprise Console Versione 3.8.0 IBM Tivoli Management Framework Versione 3.7.1, 4.1, or 4.1.1

Per utilizzare le funzioni di integrazione di IBM Tivoli Enterprise Console NetView, è necessario installare: IBM Tivoli NetView Versione 7.1.2 o 7.1.3

Nella seguente tabella sono riportate le patch richieste per ciascuna versione di IBM Tivoli Management Framework, oltre ai relativi scenari di installazione.

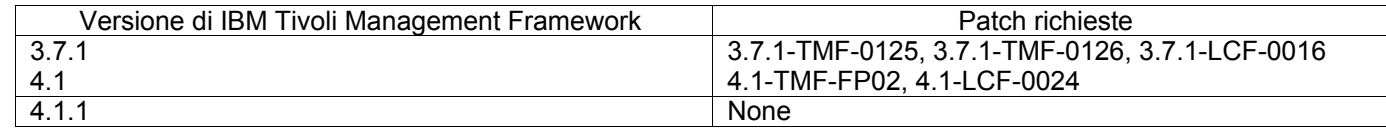

#### **Note:**

Se sono state installate le patch 4.1-TMF-0040 o 4.1-TMF-0048 e viene eseguito un database Informix, Oracle o Sybase, è necessario installare la patch 4.1-TMF-0053LA.

Se viene distribuito un adattatore TME regolare su un endpoint, quindi viene distribuito un profilo vuoto per ripulirlo e quindi un adattatore TME avanzato denominato con un identificativo, si verifica un errore e viene restituito il seguente messaggio:

# FRWCB0219E Distribuzione non riuscita per alcuni iscritti:

- -> FRWCB0300E Distribuzione del profilo 'nuovoprof' non riuscita per alcuni iscritti:
- -> FRWCB0218E Distribuzione non riuscita per l'iscritto 'nswin19-ep.'

->

### CreateFile non riuscito, errore 3

Questo problema è stato risolto in Tivoli Management Framework APAR IY48151, grazie alle seguenti patch:

- Tivoli Management Framework 4.1.1
	- o 4.1.1-TMF-0007 (consigliata da 4.1.1.-LCF-0003) Questa è una patch per i nodi gestiti
	- o 4.1.1-LCF-0003 Questa è una patch per gli endpoint che include IY48151.

# oppure

- o 4.1.1-TMF-0007 (consigliata da 4.1.1.-LCF-0003) Questa è una patch per i nodi gestiti
- o 4.1.1-LCF-0004 Questa è una patch per gli endpoint che include IY48151.
- Tivoli Management Framework 4.1
	- o 4.1-TMF-FP02, che include
		- 4.1-TMF-0048 Questa è una patch per i nodi gestiti
			- 4.1-TMF-0044 Questa è una patch per JCF/JRIM/MDIST
		- 4.1-LCF-0024 Questa è una patch per gli endpoint che include IY48151

## • Tivoli Management Framework

- o 3.7.1-TMF-0125 Questa è una patch per i nodi gestiti
- o 3.7.1-TMF-0104 Questa è una patch per JCF/JRIM/MDIST
- o 3.7.1-LCF0016 Questa è una patch per gli endpoint che include IY48151

#### oppure

- o 3.7.1-TMF-0127 Questa è una patch per i nodi gestiti
- o 3.7.1-TMF-0126 Questa è una patch per JCF/JRIM/MDIST
- o 3.7.1-LCF0017 Questa è una patch per gli endpoint che include IY48151

## **Istruzioni per l'installazione**

Nota: prima di installare il fix pack, leggere attentamente le informazioni riportate nella sezione Note del Fix Pack.

### **IMPORTANTE:**

1. I requisiti minimi specificati nelle Note sul rilascio di IBM Tivoli Enterprise Console versione 3.8 devono essere presenti sulla macchina prima dell'installazione del fix pack.

2. Prima di applicare il fix pack, arrestare il server degli eventi.

**Nota:** durante l'installazione del fix pack, il file .tec\_config viene sostituito. Se questo file è stato personalizzato, è necessario creare una copia di backup del file prima di installare il fix pack in modo da utilizzare le impostazioni personalizzate anche con il prodotto aggiornato.

Struttura di directory di livello superiore per 3.8.0-TEC-FP03

Directory standard: <380TECFP03\_DIR>/TME <380TECFP03\_DIR>/NON\_TME <380TECFP03\_DIR>/DBASSISTANT

1. Estrarre il fix pack:

Su un sistema UNIX:

Estrarre il contenuto in una directory temporanea mediante i comandi riportati di seguito: Ai fini di questo esempio, ammettiamo per ipotesi che la variabile *\$PATCH* faccia riferimento a questa directory temporanea.

cd \$PATCH tar -xvf 3.8.0-TEC-FP03.tar

Su un sistema Windows:

Estrarre il contenuto in una directory temporanea mediante i comandi riportati di seguito: Ai fini di questo esempio, ammettiamo per ipotesi che la variabile *%PATCH%* faccia riferimento a questa directory e che *X* sia l'unità su cui è presente la variabile *%PATCH%* .

>%SystemRoot%\system32\drivers\etc\Tivoli\setup\_env  $> X$ : > cd %PATCH% > tar -xvf 3.8.0-TEC-FP03.tar

**Nota:** se l'immagine TAR viene estratta su un sistema Windows, il file eseguibile per il programma di utilità TAR si trova nella seguente directory di installazione Tivoli: bin/w32-ix86/tools/tar.exe.

2. Le seguenti istruzioni riguardano l'utilizzo di Software Installation Service (SIS). Se non si utilizza SIS, ignorare questo passo e andare al passo 3.

Nota: SIS è in grado di installare i prodotti Tivoli Software sulla maggior parte dei sistemi operativi supportati da Tivoli Software. Tuttavia, ci sono alcuni sistemi operativi sui quali SIS non può essere eseguito. Per un elenco dei sistemi operativi su cui è possibile utilizzare SIS, fare riferimento al manuale *IBM Tivoli Enterprise Console Installation Guide*.

Nota: per installare questo fix pack è necessario disporre dei ruoli di autorizzazione install\_product e super.

Utilizzare la seguente procedura per installare questo fix pack mediante SIS:

- a) Dal menu del desktop Tivoli, fare clic su **Desktop** → **Install** → **Software Installation Service**.
- b) Dalla finestra Get Installation Password, digitare la password di installazione.
- c) Nella finestra che contiene il logo Tivoli, fare clic su **Install**.
- d) Dalla finestra Install Spreadsheet, fare clic su **Select Product**.
- e) Dalla finestra Select Product, fare clic su **Import Product**.
- f) Utilizzare il browser dei file per individuare il supporto di 3.8.0-TEC-FP03, e fare doppio clic sul file PATCHES.LST.
- g) Dalla finestra Import Product, selezionare **3.8.0-TEC-FP03,** quindi fare clic su **Import**.
- h) Dalla finestra Global Progress, fare clic su **OK** dopo che il file è stato importato.
- i) Dalla finestra Select Product, selezionare **3.8.0-TEC-FP03** e fare clic su **OK**.
- j) Dalla finestra Install Spreadsheet, fare clic su **Select Machine**.
- k) Selezionare le macchine su cui installare 3.8.0-TEC-FP03 e fare clic su **OK**.
- l) Dalla finestra Install Spreadsheet, selezionare le celle appropriate. Viene visualizzata una X nelle caselle relative alle macchine su cui verrà installato 3.8.0-TEC-FP03.
- m) Fare clic su **Install**.
- n) Dalla finestra Installation Algorithm, selezionare l'algoritmo di installazione che si desidera utilizzare e fare clic su **OK**. SIS esegue le installazioni richieste dalla finestra Install Spreadsheet. Ignorare il passo 3 e andare al passo 4 per completare l'installazione.
- 3. Per installare il fix pack utilizzando il metodo classico di installazione Tivoli, effettuare le seguenti operazioni:

**Nota:** per la corretta installazione di questo fix pack sono richiesti i ruoli di autorizzazione install\_product e super.

- a) Dalla barra dei menu Tivoli Desktop, fare clic su **Desktop** → **Install** → **Install Patch.**
- b) Dalla finestra Install Patch, fare clic su **Select Media** per visualizzare la finestra File Browser.
- c) Dalla finestra File Browser, digitare il percorso della directory contenente il fix pack, \$PATCH, nel campo **Path Name**.
- d) Fare clic su **Set Media & Close** per ritornare alla finestra Install Patch.
- e) Dalla finestra Install Patch, fare clic sul nome del fix pack per selezionarlo.
- f) Selezionare i client su cui installare il fix pack. Di solito i fix pack devono essere installati sul server Tivoli e su ogni client Tivoli.
- g) Fare clic su **Install**.
- 4. Una volta completata l'installazione del fix pack, riavviare il server degli eventi.

### **Informazioni sul pacchetto della localizzazione**

Gli aggiornamenti del pacchetto di localizzazione inclusi nel fix pack di 3.8.0-TEC-FP03 contengono immagini separate di instazione dei componenti TME-based della console Java non-TME nelle seguenti directory:

- <380TECFP03\_DIR>/NLS/TME
- <380TECFP03\_DIR>/NLS/NON\_TME

### **Installazione pacchetto localizzazione in ambiente Tivoli Management**

Il pacchetto aggiornato per la localizzazione dei componenti TME-based deve essere installato come patch, non come prodotto. Ciò richiede che il pacchetto di origine della localizzazione di Tivoli Enterprise Console, Versione 3.8 per la lingua che si vuole aggiornare sia già installato. Effettuare l'installazione usando le stesse istruzioni TME usate precedentemente per altri componenti TME. Installare solo il il pacchetto della lingua desiderata.

### **Installazione pacchetto di localizzatzione per non-Tivoli Management Environment Java Console**

Il file lp\_setup.jar contiene il programma di installazione InstallShield MultiPlatform. Tutti i file di classe NLS e i file di aiuto sono installati nella sottodirectory **nls**. Usare la seguente procedura per installare il pacchetto della localizzazione nella stessa posizione della into console non-TME:

- **1.** Passare alla directory del file di installazione: <380TECFP03\_DIR>/NLS/NON\_TME/Setup
- **2.** Lanciare il seguente comando:
	- **<TECConsole\_installdir>/jre/bin/java -jar lp\_setup.jar**

Questo usa Java 1.3.1, installato con la console Java.

- **3.** Selzionare la directory di console non-Tivoli Management Environment e fare clic su **Avanti**.
- **4.** Selezionare le lingue che si desidera installare e fare clic su **Avanti**.
- **5.** Confermare l'informazione sull'installazione e fare clic su **Avanti**.
- **6.** Fare clic su **Finito**.

# **Aggiornamento della libreria dei task per l'APAR IY51636**

Questo fix pack non aggiorna la Libreria dei task con la correzione in quanto alcuni clienti potrebbero modificare la libreria e pertanto l'aggiornamento sovrascriverebbe la personalizzazione. Il file \$BINDIR/TME/TEC/tec\_tasks.tll è stato comunque aggiornato. Per installare questa correzione è necessario effettuare alcune operazioni aggiuntive per aggiornare la libreria dei task.

**Nota:** se si esegue questa operazione su un sistema Linux, rimuovere tutti gli spazi tra un'opzione della riga comandi e il relativo argomento per tutti i comandi **wtll** . Ad esempio, il primo comando **wtll** diventerà:

## \$BINDIR/bin/wtll -r -pTECREGION -P/bin/cat \$BINDIR/TME/TEC/tec\_tasks.tll

1. Se la libreria dei task T/EC non è stata modificata, emettere il seguente comando per aggiornare la libre ria con il nuovo file tec\_tasks.tll:

## # \$BINDIR/bin/wtll -r -p TECREGION -P /bin/cat \$BINDIR/TME/TEC/tec\_tasks.tll

- Questa operazione consente di eliminare tutti i task dalla libreria dei task T/EC e di crearli di nuovo dal file tec\_tasks.tll.
- 2. Se sono stati aggiunti dei task alla libreria dei task T/EC ma non sono stati modificati i task predefiniti, effettuare le seguenti operazioni:
	- a. Rimuovere tutti i task da T/EC ad eccezione dei propri task.
	- b. Emettere il seguente comando:

## # \$BINDIR/bin/wtll -i -p TECREGION -P /bin/cat \$BINDIR/TME/TEC/tec\_tasks.tll

Questa operazione consente di inserire tutti i task dal nuovo file tec\_tasks.tll alla libreria dei task T/EC.

3. Se invece sono state apportate delle modifiche ai task predefiniti, effettuare le seguenti operazioni:

- a. Emettere il seguente comando per eliminare i task:
	- # wtll -F /tmp/tll.tar -l "T/EC Tasks"
- b. Estrarre il file tll.tar. Verranno visualizzati un determinato numero di file #.default (che sono singoli script dei task) e un file tll (che rappresenta la definizione della libreria dei task).
- c. Modificare il file tll e apportare le seguenti modifiche:
- d. Modificare:
	- .EVENT\_SERVER=`wlookup -ar EventServer | tail -1 | cut -f2`

in

## .TMRNAME=`wtmrname`

.EVENT\_SERVER=`wlookup -r EventServer "EventServer#\$TMRNAME"`

### Modificare:

.EventServer=`wlookup -r EventServer -a | tail -1 | awk '{print \$2}'`

in:

.TMRNAME=`wtmrname`

.EventServer=`wlookup -r EventServer "EventServer#\$TMRNAME"`

e. Una volta apportate tali modifiche, emettere il seguente comando per caricare di nuovo il file tll modificato:

### # wtll -r -p TECREGION -P /usr/lib/cpp /tmp/tll

4. Se sono presenti delle TMR connesse, emettere il seguente comando da ciascuna TMR per aggiornare le informazioni tra le varie aree:

wupdate -r TaskLibrary <nome\_area>".

## **Installazione silent su sistemi Windows**

L'installazione silent è adesso possibile. Emettere il seguente comando per utilizzare la funzione di installazione silent:

setupwin32 -silent -P TECConsoleProduct.installLocation="<percorso di installazione>"

Tenere presente che questo tipo di installazione sovrascrive le modifiche apportate ai file .cmd. I file esistenti vengono ridenominati *<nome file>.00x* dove il file più recente ha il numero più elevato.

## **Installazione degli adattatori dei file di log avanzati**

Dal desktop Tivoli è possibile accedere alla funzione ACF (Adapter Configuration Facility) per configurare e distribuire gli adattatori dei file di log avanzati. Utilizzare le procedure ACF standard per selezionare gli endpoint di destinazione e gli adattatori dei file di log. Gli adattatori dei file di log sono denominati come riportato di seguito:

tecad\_enh\_nt tecad\_enh\_win tecad\_enh\_logfile\_aix4-r1 tecad\_enh\_logfile\_hpux10 tecad\_enh\_logfile\_solaris2 tecad enh logfile linux-ix86 tecad\_enh\_logfile\_linux-s390

**Nota:** non è possibile utilizzare un adattatore dei file di log TME esistente e un adattatore dei file di log TME avanzati sulla stessa macchina. Gli adattatori dei file di log non TME e gli adattatori dei file di log non TME avanzati possono essere presenti sulla stessa macchina soltanto se ciascun adattatore avanzato dispone di un ID univoco e se non è stato installato nella stessa directory degli adattatori dei file di log non TME esistenti.

### **Modifica degli attributi di identificazione**

Quando uno degli adattatori dei file di log avanzati viene selezionato dalla finestra Generale in ACF (adapter configuration facility), viene visualizzato il campo Identificativo. Se viene selezionato questo campo, sarà possibile specificare il nome dell'identificativo.

## **Installazione di un adattatore TME con un identificativo**

L'installazione di un adattatore TME avanzato è un processo simile all'installazione dell'adattatore TME standard; tuttavia, gli adattatori avanzati possono essere installati con un identificativo associato. Se non viene specificato alcun identificativo, l'installazione non subisce alcuna modifica. Se invece l'identificativo viene specificato, vengono apportate le seguenti modifiche:

- La struttura della directory di installazione viene modificata in modo da includere l'identificativo con la directory etc. I file binari sono sempre presenti nella directory bin, tuttavia i file di configurazione e di formattazione si trovano nella directory *identificativo*>/etc.
- Sull'endpoint, viene utilizzata la seguente struttura di directory:

%lcf\_datdir%/../../bin/%interp%/TME/TEC/adapters/ %lcf<sup>datdir%/../../bin/%interp%/TME/TEC/adapters/bin/</sup> %lcf\_datdir%/../../bin/%interp%/TME/TEC/adapters/<identifier>/etc %lcf\_datdir%/../../bin/%interp%/TME/TEC/adapters/<identifier>/etc/C %lcf<sup>datdir%/.././bin/%interp%/TME/TEC/adapters/<identifier>/etc/<lang></sup>

- I comandi utilizzati per avviare e arrestare gli adattatori avanzati sono stati modificati.
- Su sistemi Windows, il comando di avvio è:

net start <adattatore> <*nome\_id>* 

Ad esempio, net start *tecwinadapter\_myid*

dove *myid* è il valore dell'identificativo.

Il comando di arresto invece è:

net stop <*adattatore>* <*nome\_id>* 

Su sistemi operativi UNIX e Linux, il comando di avvio è:

init.tecad\_logfile start <*nome\_id*>

Ad esempio, init.tecad\_logfile start *myid*

dove *myid* è il valore dell'identificativo.

Il comando di arresto invece è:

init.tecad\_logfile stop <*nome\_id*>

## **Aggiornamento e rimozione di un adattatore TME**

Per eseguire l'aggiornamento da un adattatore esistente a un adattatore avanzato, effettuare le seguenti operazioni:

- 1. Se sono state apportate modifiche significative al file tecad\_logfile.conf e ai file di formattazione, salvare una copia dei file presenti nella directory TECADHOME/etc.
- 2. Distribuire un profilo vuoto in modo da rimuovere la versione originale dell'adattatore dei file di log. Per informazioni sull'utilizzo di ACF per disinstallare un adattatore, fare riferimento al manuale *IBM Tivoli Enterprise Console Installation Guide*.
- 3. Da ACF, creare un nuovo profilo ACP (Adapter Configuration Profile) per l'adattatore avanzato.
- 4. Modificare il nuovo ACP utilizzando l'ambiente salvato nella directory etc.
- 5. Distribuire il profilo sull'endpoint.
- 6. Riavviare l'adattatore.

Nota: la modifica dell'ID di un adattatore cambia l'istanza a cui si fa riferimento. Per questo motivo, non è possibile modificare l'ID di un adattatore. Per modificare l'ID di un adattatore esistente, è necessario rimuovere l'adattatore esistente e installarne uno nuovo.

#### **Installazione di un adattatore dei file di log Windows non TME**

Durante il processo di installazione, l'utente può specificare un identificativo per l'adattatore. Se si utilizza un tale ID, è necessario specificare un nome. Viene quindi creata una struttura delle directory simile a quella dell'ambiente Tivoli.

#### **Installazione di un adattatore non TME UNIX**

L'installazione di adattatori non TME avanzati è un processo simile all'installazione degli adattatori standard, tranne per il fatto che è necessario specificare un ID per gli adattatori. Emettere il seguente comando **tecad\_logfile.cfg** per specificare un ID per l'adattatore:

tecad\_logfile.cfg <*nome\_id*>

dove *nome\_id* è il valore dell'ID dell'adattatore.

**Nota:** i comandi di avvio e di arresto devono essere modificati.

### **Configurazione degli adattatori dei file di log avanzati**

Nelle sezioni seguenti sono riportate le informazioni necessarie alla configurazione degli adattatori dei file di log avanzati.

#### **Caricamento della configurazione degli adattatori**

Per ricaricare la configurazione di un adattatore e i file di formattazione, eseguire il comando **wsighup** . Se si esegue la versione di servizio dell'adattatore, emettere il seguente comando:

wsighup *nome\_adattatore\_servizio*

dove *nome\_adattatore\_servizio*è il nome del servizio dell'adattatore.

Se si utilizza invece la versione della riga comandi dell'adattatore, eseguire il comando:

wsighup *nome\_adattatore\_servizio pid* 

dove *nome\_adattatore\_servizio*è il nome del servizio dell'adattatore e *pid* è l'ID di processo dell'adattatore.

Questo comando può essere eseguito per modificare la configurazione dell'adattatore senza dover arrestare e riavviare l'adattatore stesso. Ad esempio, potrebbe essere necessario aggiungere temporaneamente (e successivamente rimuovere) filtri o voci nel file di formattazione quando il sistema si trova in modalità di manutenzione. Una volta apportate le modifiche necessarie ai file di configurazione e di formattazione, eseguire il comando per aggiornare dinamicamente la configurazione dell'adattatore.

Nota: quando il file CONF di un adattatore distribuito viene modificato in locale e viene eseguito il comando **wsighup** , le modifiche andranno perse quando viene distribuito un nuovo file CONF.

#### **Parole chiave nuove o modificate del file di configurazione**

PollConnection <*secondi*>

Specifica il tempo da attendere per il polling del server per una connessione. Tale polling impone all'adattatore di cancellare i file della cache anche se non sono arrivati nuovi eventi sul server. Se non viene specificato alcun valore per questa parola chiave, l'adattatore dei file di log avanzato funzionerà esattamente come l'adattatore dei file di log originale.

ProcessPriorityClass

Specifica la priorità dei processi dell'adattatore. È possibile regolare questo valore in modo da migliorare le prestazioni del sistema se l'adattatore elabora volumi elevati di eventi e se utilizza troppe risorse del processore.

I valori possibili sono: **A** IdlePriority **B** BelowNormalPriority **C** NormalPriority **D** AboveNormalPriority **E** HighPriority **F** RealTimePriority

Il valore predefinito è C (NormalPriority).

#### **Note:**

- 1. Si consiglia di utilizzare il valore predefinito in modo da evitare cali delle prestazioni.
- 2. L'attributo ProcessPriorityClass non è disponibile per l'adattatore SNMP.

Vengono inoltre forniti nuovi messaggi di traccia:

valore non valido per la classe di priorità, verrà utilizzato il valore predefinito la classe di priorità è stata modificata correttamente impossibile modificare la classe di priorità

ProcessDisablePriorityBoost (solo per sistemi operativi Windows)

Specifica se disabilitare l'incremento delle priorità per il processo dell'adattatore. È possibile utilizzare questa opzione per migliorare le prestazioni del sistema se l'adattatore elabora volumi elevati di eventi e se utilizza troppe risorse del processore. Se questa opzione è impostata su TRUE, l'incremento delle priorità è disabilitato. Il valore predefinito è FALSE.

LogSources

Specifica i file di log ASCII per cui eseguire il polling dei messaggi. È necessario specificare il percorso completo di ciascun file e i nomi file devono essere separati da virgole; non è possibile utilizzare spazi o altri separatori. È necessario che l'origine del file di log non esista all'avvio dell'adattatore; ne verrà eseguito il polling una volta creata.

Se un file viene troncato mentre l'adattatore è attivo, l'adattatore interno verrà automaticamente impostato sulla fine del file e continuerà l'elaborazione di tutti i messaggi scritti dopo che il file è stato troncato. Se durante l'intervallo di polling il file viene sovrascritto, rimosso o creato di nuovo con un numero maggiore di righe, sarà possibile leggere soltanto il numero di righe eccedenti il conteggio delle righe precedente. Ad esempio,supponiamo che il file abbia un'unica riga. Una volta trascorso l'intervallo di polling, il file viene sovrascritto con due righe. Al polling successivo, verrà letta soltanto la seconda riga.

Per sistemi AS/400, il file predefinito per cui l'adattatore esegue il polling è il file SYS:SYTEM\SYS\$LOG.ERR. È possibile specificare ulteriori file mediante la parola chiave LogSources.

Nota: quando si specifica la parola chiave LogSources, verificare che non vi sia alcun riferimento ai file nella directory root.

### FILENAME

Nel file fmt dell'adattatore, questa parola chiave specifica il nome e il percorso completo del file di log contenente il messaggio. Utilizzare questa parola chiave se si desidera utilizzare un unico adattatore per monitorare più file di log. Essa può essere utilizzata anche per inserire il nome file nell'attributo di un evento per identificare l'origine dell'evento. Se il messaggio proviene dal log di sistema, l'associazione è impostata su EventLog per gli adattatori Windows e su SysLogD per gli adattatori dei file di log UNIX. Ad esempio:

FORMAT Lassy\_Event FOLLOWS Logfile\_Base  $\%s*$  Lassy  $\%s*$ severity CRITICAL logfile FILENAME -msg1 \$1 -msg2 \$2 comp\_val PRINTF("%s %s",msg1,msg2) END

dove logfile è il nome file con il percorso completo del file di log contenente il messaggio.

### ReadBufBlocks

Per migliorare le prestazioni e la stabilità, è disponibile una nuova opzione di configurazione per tutti gli adattatori Windows che controllano uno o più file specificati con l'opzione LogSources. L'attributo ReadBufBlocks fornisce un meccanismo che consente di specificare il numero di blocchi da 4096 byte che l'adattatore deve leggere ad ogni intervallo di polling. Il valore predefinito è 10. Ad esempio:

ReadBufBlocks=10

**Nota:** se la parola chiave ReadBufBlocks non viene specificata nel file di configurazione dell'adattatore, l'adattatore legge tutti i file nell'ordine specificato.

### **Nuova specifica di formattazione: %n**

In un file di formattazione dell'adattatore, questa istruzione specifica una nuova riga in un messaggio. Una nuova riga fa riferimento a un ritorno a capo o a un avanzamento riga in opposizione all'intera riga successiva. Questa specifica di formattazione è valida soltanto per gli adattatori dei file di log avanzati. La specifica di formattazione di %n corrisponde ai messaggi che si estendono su più righe.

Ad esempio, questa voce di formattazione:

Questa è una formattazione %s con più righe%nSì, lo è

corrisponde al seguente messaggio:

Questa è una formattazione speciale con più righe

Sì, lo è

**Nota:** gli spazi sono importanti nella determinazione di un'associazione. Se in un messaggio sono presenti righe che terminano con uno o più spazi, è necessario sostituire questi ultimi con la specifica della nuova riga nella voce di formattazione.

# **Limitazioni e difetti noti**

Difetto 104236

Problema: l'adattatore OS/2 può essere correttamente distribuito mediante ACF (Adapter Configuration Facility), ma non viene avviato automaticamente.

Risoluzione: ravviare la macchina OS/2 in modo da avviare l'adattatore.

Difetto 123285

Problema: durante l'aggiornamento di IBM Tivoli Enterprise Console Versione 3.8 in una Tivoli region connessa a una differente Tivoli region su cui è installato IBM Tivoli Enterprise Console Versione 3.7 o 3.7.1, se il tipo di risorsa TaskLibrary viene scambiato e di prova a creare o assegnare gli operatori alle console in altre Tivoli region, potrebbe essere visualizzato il seguente messaggio: com.tivoli.framework.runtime.ExInvObjref,minor code =28, completion status =No.

Risoluzione: dalla Tivoli region su cui IBM Tivoli Enterprise Console 3.7.1 non è stato aggiornato, scambiare le risorse con la Tivoli region su cui è presente la versione di IBM Tivoli Enterprise Console aggiornata emettendo il seguente comando: wupdate –r TaskLibrary *region* 

dove *region* è la Tivoli in cui IBM Tivoli Enterprise Console è stato aggiornato.

Difetto 133073

Problema: su un sistema Windows 2000, se il browser Netscape è il browser predefinito, potrebbe essere visualizzato il seguente messaggio di errore dopo aver fatto clic sul pulsante Informazioni nel visualizzatore eventi:

Impossibile aprire "C: $\lor$ .tivoli/tec\_temp0.html.

Il seguente percorso verrà visualizzato nella finestra del browser: file:///C:/.tivoli/tec\_temp0.html. È possibile passare al browser alla finestra attiva, ma è necessario chiudere la finestra del messaggio di errore prima di tornare alla console degli eventi altrimenti le finestre della console resteranno vuote.

Risoluzione: utilizzare il browser Internet Explorer oppure eseguire l'aggiornamento di Netscape a una versione più recente.

Difetto 134898

Problema: quando viene avviato un processo in un ambiente X Window dalla console degli eventi, potrebbero essere visualizzati dei messaggi di errore relativi alla conversione dei font, come ad esempio : \*\*\*\*\*\*\*\*\*\*\*\*\*\*\*\*\*\*\*\*\*\*

Avvertenza: Impossibile convertire la stringa

"-jdk-lucida-medium-r-normal--\*-120-75-75-p-\*-iso8859-15"to type FontStruct

\*\*\*\*\*\*\*\*\*\*\*\*\*\*\*\*\*\*\*\*\*\*

Risoluzione: questo messaggio non indica un problema di sistema e pertanto è possibile ignorarlo. Non tutti i font sono disponibili per ogni server X Window. Questo messaggio indica che si è verificata un'incongruenza tra font. Quando viene richiesto un font che non è installato in un determinato ambiente X Window. il sistema X Window associa il font mancante a uno dei font presenti nell'ambiente.

Problema: su sistemi UNIX, quando si modificano le preferenze per la console degli eventi, la selezione delle opzioni Windows per Look & Feel Customizer provoca delle eccezioni Java.

Risoluzione: non selezionare l'opzione per Windows quando si esegue su sistemi UNIX. Se si seleziona l'opzione per Windows, le eccezioni non indicano alcun problema e pertanto è possibile ignorarle.

Difetto 137525

Problema: quando si avvia la console degli eventi per la prima volta, si potrebbe verificare la seguente eccezione Java: GlobalPreferencesBean::loadPreferences()caught:

java.io.InvalidClassException:

javax.swing.plaf.basic.BasicLookAndFeel;Local class not compatible:

stream classdesc serialVersionUID=6620516158032857937 local class serialVersionUID=1855300154015691576

Questa eccezione si verifica in seguito all'installazione di IBM Tivoli Enterprise Console 3.8 su una macchina su cui è stata precedentemente installata la console degli eventi di IBM Tivoli Enterprise Console 3.7.1. Questa eccezione si potrebbe verificare la prima volta che viene installato IBM Tivoli Enterprise Console 3.8.

Risoluzione: questa eccezione può essere ignorata. La seconda volta che la console viene avviata, l'eccezione non viene restituita.

Difetto 138487

Problema: su sistemi Windows, i percorsi predefiniti visualizzati da Database Installation Assistant for Informix dbspaces non sono corretti. Se si accettano i valori predefiniti non corretti allora l'installazione del database degli eventi non verrà eseguita correttamente.

Il percorsi non corretti sono simili al seguente:

*lettera\_unità* :/IFMXDATA/*nome\_server* /data/*nomefile* 

Il seguente percorso è il percorso predefinito:

*lettera\_unità* :/IFMXDATA/*nome\_server* /*nomefile* 

Risoluzione: in Database Installation Assistant, verificare che siano specificati percorsi validi per i nomi file dbspace.

Difetto 139074

Problema: quando si esegue il comando **wtdbclear** con un database Informix, p otrebbe essere visualizzato un errore RIM. Su sistemi Windows, il processo dell'agente RIM potrebbe essere arrestato. Su sistemi UNIX, l'agente RIM potrebbe ricevere un errore iom 67. Risoluzione: utilizzare il comando **wtdbclear.pl** . Questo comando non richiama la procedura memorizzata.

Difetto 140429

Problema: l'aggiornamento da IBM Tivoli Enterprise Console 3.6.2 o da IBM Tivoli Enterprise Console 3.7.1 a IBM Tivoli Enterprise Console 3.8 non rimuove gli spazi tabella esistenti di IBM Tivoli Enterprise Console a causa di eventuali conflitti con le tabelle e i trigger dell'applicazione.

Risoluzione: seguire le istruzioni riportate di seguito per ciascun tipo di database.

### Database IBM DB2

Per rimuovere uno spazio tabella esistente, effettuare le seguenti attività:

1. Aprire una riga comandi DB2.

2. Al prompt, immettere i seguenti comandi:

db2 connect to *tecdb* user *id\_utente* using

db2 drop tablespace *nome\_spazio\_tabella*

 dove *tecdb* è il nome del database IBM Tivoli Enterprise Console, *id\_utente* e *password* sono l'ID utente e la password di un utente con autorizzazioni sufficienti per eliminare uno spazio tabella e *nome\_spazio\_tabella* è il nome dello spazio tabella di IBM Tivoli Enterprise Console. Il nome dello spazio tabella ha il formato *dati\_id\_utent*e.

DB2 rimuove automaticamente i file di dati e le directory utilizzate dallo spazio tabella.

Database Informix:

Per eliminare un dispositivo non più utilizzato da un database, effettuare le seguenti operazioni:

1. Collegarsi al server Informix o alla macchina del client come utente RIM di IBM Tivoli Enterprise Console.

2. Emettere il seguente comando per visualizzare un elenco dei dbspaces esistenti e dei relativi percorsi dei file fisici associati:

 onstat -d 3. Emettere il seguente comando per rimuovere un dbspace:

onspaces –d *nome\_dbspace* –y

4. Una volta rimossi i nomi dei dbspace, eliminare i file fisici per ciascun dispositivo rimosso. Fare riferimento al passo 2 per determinare i file fisici assegnati a ciascun dispositivo.

MSSQL Database server:

Non è necessaria alcuna eliminazione per MS SQL Server. Il server elimina automaticamente tutti i dispositivi e i file fisici quando viene eliminato un database.

Database Oracle:

Per rimuovere uno spazio tabella esistente, effettuare le seguenti attività:

1. Avviare SQL\*Plus, quindi collegarsi al database IBM Tivoli Enterprise Console come un utente che dispone dei privilegi SYSDBA, come ad esempio SYS o SYSTEM. Ad esempio:

sqlplus "sys/*password* @*SID* as sysdba"

dove *password* è la password per l'utente e *SID* è il SID per il database.

2. Determinare i file di dati utilizzati dallo spazio tabella di IBM Tivoli Enterprise Console 3.7 emettendo i seguenti comandi: SELECT nome\_file

FROM file\_dati\_dba

3. Emettere il seguente comando per eliminare lo spazio tabella di IBM Tivoli Enterprise Console:

drop tablespace *nome\_spazio\_tabella*

where tablespace\_name ='*tablespace\_name*'

*nome* spazio tabella è il nome dello spazio tabella di IBM Tivoli Enterprise Console. Il nome dello spazio tabella ha il formato *dati\_id\_utent*e.

4. Uscire da SQL\*Plus.

5. Se lo spazio tabella viene eliminato correttamente, eliminare i file riportati nel passo 2.

Nota: prima di poter eliminare questi file di dati, è necessario che lo spazio tabella sia stato correttamente eliminato.

Database Sybase:

Per eliminare un dispositivo non più utilizzato da un database, effettuare le seguenti operazioni:

1. Collegarsi a isql come amministratore di sistema.

2. Eseguire il comando **sp\_helpdevice** per visualizzare i nomi dei dispositivi logici e dei file fisici presenti sui dispositivi. Annotare i nomi dei file logici e i rispettivi percorsi. Queste informazioni non saranno più disponibili in seguito all'arresto e al riavvio del server come riportato nel passo 4.

3. Eseguire il comando **sp\_dropdevice** seguito dal nome del dispositivo logico per rimuovere i dispositivi. Ad esempio:

sp\_dropdevice mydevice Prima di rimuovere i dispositivi, verificare che questi non siano più realmente utilizzati dai database.

4. Arrestare e riavviare il server Sybase.

5. Eliminare i file fisici per ciascun dispositivo rimosso. Fare riferimento al passo 2 per determinare i file fisici assegnati a ciascun dispositivo.

#### Difetto 141869

Problema: se si utilizza la console degli eventi con Tivoli NetView® , selezionando più di 100 eventi NetView (le classi degli eventi che cominciano con TEC\_ITS\_) per visualizzarli simultaneamente o se si chiudono continuando le operazioni in corso, si potrebbe verificare un deadlock. Per tutte le altre classi di eventi, è stato abilitato un timer che consente di regolare l'elaborazione. Risoluzione: non selezionare più di 100 eventi simultaneamente o non chiuderli continuando le operazioni in corso. Il contatore ubicato nell'angolo in alto a destra del visualizzatore eventi riporta il numero totale di eventi presenti sulla coda operativa e il numero di eventi selezionati.

### Difetto 142355

Problema: la formattazione del file di log Solaris è stata modificata per Solaris Operating Environment. I file di formattazione dell'adattatore dalla versione 7 non corrispondono più alle voci nel log di sistema della versione 8.

Risoluzione: aggiornare il file di formattazione come riportato nell'Appendice B del manuale *IBM Tivoli Enterprise Console Adapters Guide* oppure impostare il formato dei messaggi di log su una modalità compatibile con Solaris 7. Per impostare il file di lof su una modalità compatibile, effettuare le seguenti operazioni:

1. Aggiungere la seguente voce al file /kernel/drv/log.conf :

msgid=0

2. Perché le modifiche abbiano effetto, riavviare il daemon syslogd .

#### Difetto 146129

Problema: alcune eccezioni Java potrebbero essere restituite a intermittenza su alcuni sistemi operativi nella finestra della shell dei comandi in background. Tali eccezioni non influenzano la funzionalità della console degli eventi o della guida in linea. Risoluzione: le eccezioni possono essere ignorate.

### Difetto 146505

Problema: dopo aver eseguito il comando **wmigcon** per passare dalla versione 3.7 o 3.8 della console degli eventi, è necessario rimuovere la console degli eventi versione 3.6 mediante lo script **tec-client3.6-remove.sh**. Questo script rimuove le icone, le informazioni sull'installazione dell'ambiente di gestione di Tivoli versione 3.6, le voci di menu e i valori binari. Risoluzione: effettuare le seguenti operazioni per rimuovere la console degli eventi versione 3.6 dal server della Tivoli region e da tutti i nodi gestiti:

1. Eseguire il backup del database oserv.

2. Assicurarsi che l'ambiente Tivoli sia correttamente creato per eseguire lo script della shell **/etc/Tivoli/setup** .

3. Avviare una shell bash nella Tivoli region.

4. Copiare lo script **tec-client3.6-remove.sh** dalla directory \$BINDIR/TME/TEC in una directory operativa, quale ad esempio la directory /tmp .

5. Dalla directory operativa, eseguire lo script **tec-client3.6-remove.sh** per disinstallare la versione 3.6:

./tec-client3.6-remove.sh –*rmfiles* 

dove:

*– rmfiles* 

rimuove gli oggetti del database oserv locale e prova a rimuovere tutti i file associati al database, indipendentemente dal fatto di essere file condivisi o

*– usage*

stampa un'istruzione di utilizzo.

6. Eseguire il comando **wchkdb** per verificare e modificare le risorse del database nell'ambiente Tivoli. L'esecuzione del comando **wchkdb** garantisce la sincronizzazione del database. Per ulteriori informazioni sul comando **wchkdb** , fare riferimento a *Tivoli Management Framework Reference Manua*l.

Difetto 146600

Problema: Database Installation Assistant genera dei messaggi di errore di tipo Java NullPointerException se si utilizza il pulsante Indietro durante il processo di installazione. Il processo continua normalmente e tutti gli script di installazione vengono creati correttamente.

Risoluzione: tali messaggi di errore non sono il risultato di un problema e pertanto possono essere ignorati.

## Difetto 146845

Problema: in seguito all'aggiornamento di IBM Tivoli Enterprise Console su un sistema Red Hat Linux, si verifica un elevato utilizzo del processore a causa di JRE (Java Runtime Environment).

Risoluzione: impostare la variabile d'ambiente utilizzando il comando **odadmin environ** , come riportato di seguito: LD\_ASSUME\_KERNEL=2.2.5

## Difetto 147392

Problema: la ridenominazione della directory NON\_TME su sistemi AIX in seguito all'installazione potrebbe provocare il seguente messaggio di errore se si prova ad avviare la console degli eventi:

Impossibile trovare il percorso xhpi utilizzato

/home/Non\_TME\_console/tec\_console/jre/bin/libxhpi.a

Impossibile creare JVM (Java Virtual Machine).

Risoluzione: eseguire il comando **slibclean** come utente root per cancellare le informazioni della libreria della cache AIX. Quindi eseguire il comando **tec\_console** .

Difetto 147452

Problema: per installare IBM Tivoli Enterprise Console su sistemi Red Hat Linux, il sistema Linux deve avere il comando **compress** installato e disponibile.

Risoluzione: fare riferimento alla documentazione di Red Hat Linux per installare il pacchetto ncompress e per accedere al comando **compress** .

## Difetto 147727

Problema: la disinstallazione di IBM Tivoli Enterprise Console non viene eseguita correttamente mediante il comando **wuninst** se l'host su cui è stato disinstallato il componente contiene sia un nodo gestito che un endpoint con lo stesso nome. Risoluzione: effettuare le seguenti operazioni per disinstallare un componente:

1. Ridenominare l'etichetta dell'endpoint emettendo il seguente comando:

wep *etichetta\_endpoint\_vecchia* set\_label *etichetta\_endpoint\_nuova* 

2. Eseguire il comando **wuninst** per rimuovere il componente. Fare riferimento al difetto 147763 per un problema correlato al

comando **wuninst** su sistemi Windows.

Fare riferimento a *Tivoli Management Framework Reference Manua*l per ulteriori informazioni sul comando **wep** . Fare riferimento a *IBM Tivoli Enterprise Console Installation Guide* per ulteriori informazioni sull'utilizzo del comando **wuninst** con i componenti di IBM Tivoli Enterprise Console.

Difetto 147743

Problema: il tentativo di modifica delle opzioni del file di configurazione memorizzato sui profili di configurazione dell'adattatore sugli endpoint eseguendo il comando **wsetaeenv** restituisce un messaggio simile al seguente: FRWTE:0021

Mer 14 Ago 17:14:18 2002 (21):operation `\_set\_acpEnvironment 'non implementato

Risoluzione: aggiungere o modificare le opzioni del file di configurazione mediante ACF (Adapter Configuration Facility) e distribuire i profili sugli endpoint.

## Difetto 147763

Problema: la disinstallazione dei componenti di IBM Tivoli Enterprise Console eseguendo il comando **wuninst** non rimuove le directory e i file associati ai componenti stessi. Apparentemente i file vengono rimossi se visualizzati mediante il comando **wuninst**, ma in realtà non è così.

Risoluzione: eseguire lo script sul nodo gestito da cui si desidera disinstallare il componente. Gli script si trovano nella directory \$BINDIR/TME/TEC e si chiamano *tag\_prodotto***-remove.sh**, dove *tag\_prodotto* corrisponde alla stessa tag del prodotto specificata con il comando **wuninst**per rimuovere i componenti. Dopo aver eseguito questi script, eseguire il comando **wchkdb – u** per aggiornare il database degli oggetti. Fare riferimento a *IBM Tivoli Enterprise Console Installation Guide* per ulteriori informazioni sull'utilizzo del comando **wuninst** con i componenti di IBM Tivoli Enterprise Console e sulle tag del prodotto. Fare riferimento a *Tivoli Management Framework Reference Manual* per ulteriori informazioni sui comandi **wuninst** e **wchkdb** .

### Difetto 147905

Problema: durante l'aggiornamento da IBM Tivoli Enterprise Console 3.6.2 a IBM Tivoli Enterprise Console 3.7.1 e quindi a IBM Tivoli Enterprise Console 3.8, gli operatori potrebbero visualizzare il seguente messaggio quando provano ad aprire la vista Riepilogo nel visualizzatore eventi:

ECO2026E: L'utente non è assegnato a una console TEC. Un amministratore TEC deve assegnare l''utente ad una console TEC prima di poter visualizzare gli eventi TEC.

La vista Configurazione mostra quindi l'operatore come assegnato alla console degli eventi.

Risoluzione: nella vista Configurazione, effettuare le seguenti attività:

- 1. Dal menu della console degli eventi, fare clic su **Assegna operatori** .
- 2. Spostare l'operatore dall'elenco Operatori correnti all'elenco Operatori disponibili.
- 3. Spostare di nuovo l'operatore nell'elenco Operatori correnti.
- 4. Fare clic su **OK** per aprire la console degli eventi e visualizzare gli eventi.

## Difetto 147969

Problema: su sistemi Windows, la finestra di collegamento potrebbe non essere visualizzata al di sopra delle finestre già aperte. Questo problema si verifica quando si passa da una finestra a un'altra in seguito all'esecuzione dello script **tec\_console** . Risoluzione: ridurre a icona o spostare le finestre selezionate in seguito all'esecuzione dello script **tec\_console** . Su sistemi Windows 2000, non utilizzare il pulsante Mostra Desktop in quanto verranno nascoste tutte le finestre, anche quella di collegamento.

### Difetto 148159

Problema: l'installazione del server degli eventi non viene completata a causa della mancanza delle corrette autorizzazioni per la directory /tmp.

Risoluzione: per installare il server degli eventi, è necessario disporre delle autorizzazioni di lettura e scrittura per directory temporanea sul server della Tivoli region. Su sistemi UNIX, la directory /tmp deve disporre delle autorizzazioni 777. Su sistemi Windows, l'account Everyone deve disporre delle autorizzazioni di lettura e scrittura per la directory \$DBDIR\tmp . Inoltre, su sistemi Windows, tutti gli altri utenti devono disporre di un controllo completo per la directory \$DBDIR\tmp .

### Difetto 148309

Problema: lo script **wdbmaint.sh** non viene eseguito con le opzioni stats quando si esegue l'aggiornamento di un database degli eventi Oracle da IBM Tivoli Enterprise Console Versione 3.6.2 o 3.7.1. Il database viene correttamente aggiornato. Risoluzione: per aggiornare le informazioni del database, eseguire manualmente lo script **wdbmaint.sh** con l'opzione stats una volta completato l'aggiornamento del database.

### Difetto 148566

Problema: l'esecuzione di Tivoli Management Framework, Versione 3.7.1 e l'utilizzo di MS SQL Server 7 o Windows 2000 Server per il database degli eventi, può provocare i seguenti problemi:

- se richiamati dal database, i dati degli attributi degli eventi definiti come tipo di dati varchar nel database vengono troncati con un massimo di 255 caratteri.
- Quando vengono richiamati dal database, se vengono utilizzati i comandi del database come ad esempio **wtdumprl**, **wtdumper**e **wtdumptr** , i dati degli attributi degli eventi definiti come tipo di dati varchar nel database vengono troncati con un massimo di 255 caratteri. Il problema è correlato al componente RIM di Tivoli Management Framework e sarà corretto in una patch futura. Se si esegue Tivoli Management Framework versione 3.7.1 e si desidera eseguire l'aggiornamento a IBM Tivoli Enterprise Console versione 3.8, è possibile aggiornare il prodotto senza alcun problema se si verificano le seguenti condizioni:
	- o Se gli eventi ricevuti *non* contengono i dati degli attributi definiti come tipo di dati varchar che contengono più di 255 caratteri. il problema si verifica soltanto se i dati in una colonna varchar superano i 255 caratteri.
	- o Se gli eventi ricevuti contengono dati di attributi definiti come tipo di dati varchar che contengono più di 255 caratteri nel database, ma la velocità di arrivo degli eventi non consente il relativo passaggio ad uno stato QUEUED o WAITING. Se sono presenti eventi in uno stato WAITING o se il server degli eventi viene riavviato con eventi

che si trovano in uno stato QUEUED o WAITING, i dati degli eventi vengono troncati quando vengono letti dal database e viene pertanto assegnato uno stato PARSING\_FAILED. Tali eventi non verranno più elaborati dal server degli eventi.

• Risoluzione: contattare IBM Customer Support se è necessaria assistenza oppure utilizzare un tipo di database diverso da MS SQL Server 7 o Windows 2000 Server come database degli eventi.

## Difetto 148622

Problema: se si creano script mediante l'opzione Crea soltanto script di Database Installation Assistant, quindi si esce da Database Installation Assistant e successivamente si seleziona l'opzione Esegui soltanto script per eseguire gli script, gli script non verranno eseguiti correttamente. Se si selezionano le opzioni Crea script e Esegui scriptin Database Installation Assistant, gli script verranno eseguiti correttamente.

Risoluzione: per correggere il problema, effettuare le seguenti operazioni:

1. Per uscire da Database Installation Assistant, fare clic sull'icona di chiusura nell'angolo in alto a destra della finestra.

2. Per rimuovere i dbspaces, eseguire lo script **rm\_db\_inf.sh** come utente Informix. Questo script si trova nella directory in cui sono ubicati gli script che sono stati creati.

3. Per eseguire gli script generati, emettere il comando **wdbconfig.sh cr** (per un nuovo database di IBM Tivoli Enterprise Console Versione 3.8), il comando **wdbconfig.sh upg** (per un aggiornamento da un database di IBM Tivoli Enterprise Console Versione 3.7.1) oppure il comando **wdbconfig.sh upg\_362** (per un aggiornamento da un database di IBM Tivoli Enterprise Console Versione 3.6.2). Tali script si trovano nella directory in cui sono presenti gli script generati.

## Difetto 148654

Problema: quando si utilizza Database Installation Assistant su sistemi UNIX, non è possibile sovrascrivere i campi della password selezionando il campo di testo e immettendo una nuova password.

Risoluzione: quando si configura il database con Database Installation Assistant su sistemi UNIX, eliminare l'intera password mediante i tasti Backspace o Canc prima di digitare una nuova password.

### Difetto 148740

Problema: l'ultima riga nel file di configurazione non viene letta se non contiene un carattere di ritorno a capo. Questo problema si verifica con i file di configurazione degli adattatori e dei gateway e con i comandi **wpostzmsg**, **postzmsg**, **wpostemsg** e **postemsg** . Risoluzione: quando si crea o si modifica un file di configurazione, verificare che sia presente un carattere di ritorno a capo alla fine dell'ultima riga delle opzioni di configurazioni nel file. Se il carattere di ritorno a capo non è presente, l'ultima opzione di configurazione nel file non viene letta.

### Difetto 148947

Problema: quando si utilizzano le immagini di installazione del CD di IBM Tivoli Enterprise Console, Versione 3.8 su HP-UX mediante il comando **mount** o SAM, tutti i nomi file terminano con la stringa di caratteri *;1*. Il sistema HP-UX non supporta il formato Rock Ridge con il comando **mount** . In alcuni casi, potrebbe essere necessario emettere il comando **pfs\_umount** per uscire dalla directory del CD-ROM.

Risoluzione: se il CD dell'immagine dell'installazione di IBM Tivoli Enterprise Console, Versione 3.8 è già stato avviato mediante il comando **mount** o mediante SAM, prima di cominciare, è necessario uscire dall'unità CD-ROM mediante il comando **unmount** . 1. Verificare che entrambi i processi pfs\_mountd e pfsd siano in esecuzione. In caso contrario, avviare i due processi utilizzando i comandi **pfs\_mountd&** e **pfsd&**.

2. Avviare il CD-ROM mediante il seguente comando:

/usr/sbin/pfs\_mount /dev/dsk/*punto\_montaggio\_CD* 

3. Verificare che non siano presenti nomi file che terminano con i caratteri ;1.

4. Una volta completata l'installazione, utilizzare il comando **unmount** per uscire dall'unità CD-ROM.

Se si utilizza HP-UX 11 o HP-UX 11i, è possibile scaricare le patch HP-UX in modo da abilitare il supporto per il formato Rock Ridge mediante il comando standard **mount** . Contattare l'assistenza clienti della Hewlett Packard per ulteriori informazioni.

### Difetto 148992

Problema: le stringhe degli eventi generate da sistemi Windows XP sono differenti da quelli generati dagli altri sistemi Windows. Ciò implica che l'adattatore del log degli eventi di Windows sugli endpoint Windows XP genera soltanto eventi di classe NT\_Base per tutti gli eventi Windows XP che soddisfano i criteri di filtro dell'adattatore. Ad esempio, un evento di classe NT\_Performance\_Alert che verrebbe generato da un endpoint su un altro sistema Windows viene generato con un evento NT\_Base class su un endpoint Windows XP.

Risoluzione: per consentire all'adattatore del log degli eventi di Windows di associare gli eventi di Windows XP alle classi di eventi di IBM Tivoli Enterprise Console, è necessario modificare i l file tecad\_win.fmt in modo che faccia riferimento agli eventi specifici che si desidera inviare al server degli eventi. Per ulteriori informazioni su come generare un nuovo CDS (class definition statement) dopo aver modificato un file di formattazione, fare riferimento al manuale *IBM Tivoli Enterprise Console Adapters Guid*e.

### Difetto 152648

Problema: il server Web di Tivoli Management Framework 4.1 deve essere avviato manualmente perché il pulsante Informazioni della console degli eventi funzioni correttamente.

Risoluzione: per avviare il server Web, eseguire il comando **wstarthttpd** .

Difetto 152899

Problema: il comando di caricamento della rule base **wrb –loadrb**) non copia i file nella directory \$DBDIR/tec su SuSE Linux Enterprise Server (SLES). Risoluzione: creare i seguenti collegamenti simbolici:

ln -s /bin/gzip /usr/bin/compress ln -s /bin/gunzip /usr/bin/uncompress

Nota: il comando **wrb –loadrb** utilizza i programmi di utilità compress e uncompress i quali, per impostazione predefinita, non sono installati con SLES.

Difetto 153189

Problema: quando si configura un oggetto RIM di Tivoli Management Framework versione 4.1 su un sistema Linux, la password predefinita è vuota.

Risoluzione: utilizzare il seguente comando **wsetrimpw** , lasciando vuoto l'attributo della password originale: bash% wsetrimpw tec "" <nuova-pwd>

Difetto 153327

Problema: se sono presenti delle righe vuote contenenti degli spazi all'interno del file di configurazione utilizzato dal comando **wpostzmsg** , si verifica il seguente errore:

## Errore di sintassi nel file di configurazione, la riga <num\_riga> verrà ignorata

Risoluzione: se si utilizzano delle righe vuote senza spazi o elementi di tabulazione, questo errore non si verifica.

Difetto 153880

Problema: i valori delle stringhe dell'attributo nel task Send\_Event che terminano con un carattere barra inversa ( \ ) o con 0x5c (DBCS) non vengono analizzati correttamente. Questo carattere finale viene interpretato come un carattere escape per le virgolette di chiusura della stringa. Questo è un problema generale e può verificarsi con ogni code set e può soltanto peggiorare se si utilizzano ambienti a più code set.

Risoluzione: evitare di terminare i messaggi nel task Send Event con il carattere barra inversa ( $\setminus$ ) o con 0x5c (DBCS).

### Difetto 154141

Problema: il visualizzatore eventi restituisce gli *n* eventi più recenti, dove *n* è il numero di eventi da visualizzare (valore configurato nelle impostazioni della console). La modifica dello stato degli eventi su Closed, non elimina l'evento dall'elenco del numero di eventi da visualizzare.

Risoluzione: i filtri della console devono essere configurati in modo che l visualizzatore eventi richiami soltanto gli eventi che non sono chiusi.

### Difetto 154562

Problema: il comando **wdbmaint** restituisce la password dell'utente del database come testo semplice così come viene immessa dalla riga comandi quando viene eseguito il programma di utilità di riorganizzazione.

### Difetto 16369

Problema: il processo tec master riavvia automaticamente altri processi quando un processo secondario viene arrestato o se perde la comunicazione con il processo tec\_server.

Risoluzione: una nuova variabile, tec\_restart\_server, è stata aggiunta al file .tec\_config. Questo parametro controlla se il processo tec\_master riavvia automaticamente altri processi quando un processo viene arrestato o perde la comunicazione con tec\_master. I valori per questo parametro sono YES e NO. Il valore predefinito è NO, che significa che se il processo tec\_master non può comunicare con un processo secondario allora il server viene arrestato.

### Difetto 164131

Problema: il predicato re\_substitute sostituisce soltanto la prima ricorrenza di una stringa di associazione. Risoluzione: nessuna soluzione temporanea disponibile.

Difetto 165770

Problema: il comando **wtdbspace** non viene eseguito quando viene utilizzato DB2, Versione 8.1.

Risoluzione: modificare lo script della shell **wtdbspace** e modificare la seguente riga:

if (\$output =~ /SQL1402N/ || \$output =~ /SQL1403N/)

Modificare la riga come riportato di seguito:

if (\$output =~ /SQL1402N/ || \$output =~ /SQL1403N/ || \$output =~ /SQL30082N/)

## Difettot 166159

Problema: l'adattatore del log degli eventi di Windows perde gli eventi quando la dimensione dell'origine eventi è maggiore di 4039 byte.

Risoluzione: nessuna soluzione temporanea disponibile.

## Difetto 166313

Problema: L'attività The Clear\_Closed\_Events non annulla gli eventi chiusi sulla versione DB2 8.1.2. Risoluzione: nessuna soluzione temporanea disponibile.

## Difetto 166949

Problema: Quando si eseguono le attività dalla console eventi, vengono visualizzati gli ultimi valori immessi invece dei predefiniti. Risoluzione: nella finestra Preferenze della console dell'amministratore è presente una sezione Impostazione task in cui sono disponibili le seguenti caselle di spunta:

## **Reimposta argomenti del task sui valori predefiniti in seguito a ogni esecuzione**

Se viene selezionata questa casella di spunta, i valori predefiniti per i task verranno ripristinati ogni volta che i task vengono eseguiti.

## **Consenti all'operatore di sovrascrivere l'indicatore degli argomenti di reimpostazione del task**

Se viene selezionata questa casella di spunta, gli operatori possono sovrascrivere le impostazioni dell'amministratore. Ciò rende disponibile una casella d spunta per gli operatori nella finestra Preferenze gruppo di eventi.

## Difetto 172113

Problema: quando vengono installati adattatori non TME su sistemi UNIX, il comando tecad\_logfile.cfg non richiede un identificativo.

Risoluzione: per impostare un identificativo per un adattatore non TME, specificare l'identificativo come primo argomento nel comando tecad\_logfile.cfg. Ad esempio:

## **tecad\_logfile.cfg** *MyID*

## Difetto 172347

Problema: non è possibile eliminare un task automatizzato ridenominato mediante la console degli eventi. Risoluzione: ridenominare il task con il nome originale, quindi eliminare il task.

### Difetto 172395

Problema: un errore di segmentazione si verifica sugli adattatori dei file di log Linux che hanno una voce LogSources formattata non correttamente.

Risoluzione: verificare che il percorso nella voce LogSources sia un percorso assoluto inserendo davanti alla voce il carattere /. Ad esempio:

/tmp/adap.logfile

# **Aggiornamenti della documentazione**

## APAR IY22142

Dopo aver eseguito l'aggiornamento a Tivoli Management Framework 3.7.1, l'orario visualizzato per gli eventi ricevuti in una console degli eventi è un'ora avanti rispetto all'ora corrente. Ciò si verifica perché la variabile d'ambiente (TZ) relativa al fuso orario nel processo oserv di Tivoli Management Framework non è sincronizzata con la variabile TZ del sistema operativo. L'orario ricevuto sulla console degli eventi viene visualizzato in GMT (Greenwich Mean Time), indipendentemente dal fuso orario selezionato. Ciò si verifica durante i periodi di ora legale per le console degli eventi in esecuzone su Tivoli Management Framework 3.7.1.

Controllare le proprie impostazioni del fuso orario mediante il comando **wtimezone** . Se l'orario visualizzato non è corretto, impostare manualmente la variabile d'ambiente TZ per il processo oserv di Tivoli Management Framework. Per ulteriori informaizoni sul comando **wtimezone** , fare riferimento a *Tivoli Management Framework Reference Manua*l.

## APAR IY31847

la parola chiave NewLogBasedOn specifica se un file di log deve essere trattato come nuovo quando il formato orario del file cambia ma la dimensione rimane uguale. Quando un file viene trattato come nuovo, l'adattatore invia di nuovo ogni evento contenuto nel file. Questa parola chiave è facoltativa. Se non viene specificata la parola chiave NewLogBasedOn, un file di log esistente viene trattato come nuovo soltanto se la relativa dimensione diminuisce. I valori possibili sono:

## **ctime | CTIME**

Il file viene trattato come nuovo se il formato orario di creazione cambia.

## **mtime | MTIME**

Il file viene trattato come nuovo se il formato orario di modifica cambia.

### **cmtime | CMTIME**

Il file viene trattato come nuovo se il formato orario di creazione e di modifica cambia.

#### APAR IY32703

Su sistemi che utilizzano Network Address Translator (NAT) per comunicare con il server degli eventi, non è possibile utilizzare la console degli eventi per visualizzare le informazioni sugli eventi.

Per eseguire una console degli eventi in un ambiente NAT, effettuare le seguenti operazioni:

1. Abilitare NAT nella Tivoli region su ciascun nodo gestito della Tivoli region immettendo il seguente comando:

#### **odadmin set\_allow\_NAT TRUE**

2. Riavviare il server degli eventi mediante il seguente comando:

#### **odadmin reexec all**

3. Verificare che il router supporti la ricerca DNS. In un ambiente NAT, la ricerca del nome host mediante DNS fornisce le informazioni necessarie alla connessione tra il server dell'interfaccia utente e la console degli eventi. Senza il supporto di ricerca del nome host DNS, la console degli eventi non viene avviata. Per ridurre il numero di porte aperte dalla console degli eventi, utilizzare l'unica porta bdt fornita da Tivoli Management Framework:

1. Su ogni server degli eventi, emettere il seguente comando:

**odadmin single\_port\_bdt TRUE all** 2. Su ogni nodo gestito, emettere il seguente comando: **odadmin single\_port\_bdt TRUE** 3. Riavviare il server degli eventi mediante il seguente comando: **odadmin reexec all** 

### APAR IY40180

La funzione di traccia standard è adesso disponibile per il processo tec\_gateway e può essere configurata utilizzando il file .tec\_gateway\_diag\_config. Tale file è ubicato nella seguente directory:

\$BINDIR/../generic\_unix/TME/ACF\_REP/.tec\_gateway\_diag\_config

Il formato del file di configurazione del gateway è simile a quello dei file .tec\_diag\_config e .ui\_server\_config.

Nel seguente esempio vengono riportate le impostazioni predefinite per il file .tec\_gateway\_diag\_config:

Highest level error Truncate on restart true

# tec\_gateway #############

tec gateway Highest level error tec\_gateway GW\_Send error /tmp/tec\_gateway

I livelli di traccia, in ordine ascendente, sono:

error, warning, trace0, trace1, trace2.

La funzione di traccia dovrebbe essere disabilitata o impostata sul livello di errore a meno che non sia necessaria la funzione di traccia completa per eseguire il debug di un problema. Le righe Highest\_level e tec\_gateway Highest\_Level impostano il massimo livello di traccia possibile per le sezioni che seguono. Il livello di traccia più verboso è trace2.

La variabile Truncate on restart determina se i file di traccia sono troncati a zero byte quando il processo tec gateway viene avviato. Al momento, Gw\_Send è l'unico modulo disponibile per la traccia del gateway.

Per impostare la traccia per il gateway, effettuare le seguenti operazioni:

1. Installare o modificare il file .tec\_gateway\_diag\_config per impostare la funzione di traccia, quindi copiare file nel seguente percorso:

 Su sistemi UNIX: /etc/Tivoli/tec/.tec\_gateway\_config Su sistemi Windows: %SYSTEMROOT%\system32\drivers\etc\Tivoli\.tec\_gateway\_config

2. Arrestare il gateway eseguendo il comando **wstoptecgw** , quindi riavviarlo. Il file di configurazione del gateway può essere letto dal processo tec\_gateway una volta riavviato il gateway.

### APAR IY40095

I caratteri locali immessi nella finestra di collegamento alla console mediante le tastiere NLS non sono consentiti. Questo problema può essere risolto utilizzando soltanto caratteri alfanumerici quando si crea l'account utente del sistema operativo.

### APAR IY41395

Nel manuale IBM *Tivoli Enterprise Console Adapters Guide* è riportato non correttamente che è necessario creare un account di amministratore con privilegi Senior o superiori per avviare un adattatore. Inoltre, nella sezione relativa alla configurazione degli adattatori Windows, è riportato che è possibile lasciare vuoti i campi Nome utente di collegamento e Nome gruppo di collegamento. Anche questa dichiarazione non è corretta. Se questi campi vengono lasciati vuoti, non è possibile utilizzare il ruolo della Tivoli region o la finestra di collegamento.

### APAR IY42463

È possibile collegarsi all'interfaccia corretta in base all'impostazione wlocalhost. Java Client Framework (JCF) cerca le impostazioni wlocalhost nel seguente ordine:

1. JCF ricerca l'impostazione wlocalhost inviata come proprietà di sistema mediante lo script di avvio della console. Ad esempio, aggiungere PROPERTIES= <riga> allo script di avvio **tec\_console** : -DWLOCALHOST=test1.austin.ibm.com

 UNIX system example: PROPERTIES="<*line*> -DWLOCALHOST=test1.austin.ibm.com"

Nota: Se sono elencate altre proprietà di sistema, aggiungere la riga –DWLOCALHOST= e accertarsi che l'intero elenco delle proprietà sia compreso tra doppi apici. Esempio di sistema Windows: PROPERTIES=-DINTERP=\${INTERP} -DDISPLAY=\${DISPLAY} -DWLOCALHOST=test1.austin.ibm.com

Su sistemi Windows, lo script di avvio della console è il file tec\_console.cmd.

Nota: su sistemi Windows, non è necessario che l'elenco di proprietà sia racchiuso tra virgolette doppie.

2. Ricercare ETCWLOCALHOST inviata come proprietà di sistema mediante lo script di avvio della console. ETCWLOCALHOST restituisce il nome e il percorso del file in cui è memorizzato il nome host o l'indirizzo IP dell'interfaccia.

 Esempio UNIX: PROPERTIES="<riga> ETCWLOCALHOST=/etc/techost"

 Esempio Windows: PROPERTIES=<riga> ETCWLOCALHOST=/etc/techost

dove *techost* è un file contenete il nome host completo o l'indirizzo IP dell'interfaccia a cui collegarsi.

- 3. Se le impostazioni DWLOCALHOST o ETCWLOCALHOST non sono state inviate, JCF eseguirà la ricerca nel file predefinito /etc/wlocalhost che dovrebbe contenere il nome host completo o l'indirizzo IP dell'interfaccia a cui collegarsi.
- 4. Infine, se non è possibile applicare alcuno dei tre casi precedenti, JCF richiama getLocalHost() che utilizza l'interfaccia predefinita.

Se si desidera eseguire il collegamento all'interfaccia corretta, è necessario utilizzare le proprietà di sistema come descritto in questa sezione. Inoltre, su sistemi Windows il valore di wlocalhost è memorizzato nel registro e può essere ottenuto dal registro stesso eseguendo il comando **wlocalhost** dalla riga comandi e quindi passandolo mediante uno dei metodi appena descritti.

Il server IBM Tivoli Enterprise Console arresta l'elaborazione degli eventi per un determinato periodo quando vengono ricevuti eventi e si verifica una disconnessione dalla rete. Se si verificano problemi di connessione, il processo tec\_reception può bloccare l'elaborazione per un tempo indefinito durante la ricezione degli eventi dalla rete. La struttura di ricezione è stata modificata in modo da utilizzare un valore di timeout configurabile per la ricezione di eventi quando si verificano problemi di rete. Il nuovo parametro di configurazione tec\_recv\_timeout è stato pertanto aggiunto al file .tec\_config. Questo parametro specifica la durata di tempo (in secondi) da attendere prima che il processo tec reception elimini la connessione, consentendo successivamente all'agente di collegarsi di nuovo e ricominciare a inviare eventi. Un esempio è tec\_recv\_timeout=10.

#### APAR IY43249

Nel file readme della versione 3.8.0-TEC-FP01 è stato incorrettamente riportato che l'attributo ProcessPriorityClass era disponibile per tutti gli adattatori UNIX e Windows. Tuttavia, l'attributo ProcessPriorityClass è disponibile soltanto per gli adattatori UNIX e Windows che utilizzano la parola chiave LogSources nel file di configurazione.

#### APAR IY43312

Il processo tec\_gateway a volte non esegue i thread RPC (remote procedure call). Il parametro GWThreadCount tec\_gateway consente all'utente di specificare il numero di thread RPC utilizzati dal gateway. Il valore corretto può variare da 251 a 10000. Ad esempio, GWThreadCount=1500.

#### APAR IY43428

Per poter utilizzare il processo di autenticazione del sistema operativo, è necessario che il server Oracle sia stato impostato. Un database Oracle può essere configurato in modo da essere autenticato dal server Oracle o dal sistema operativo. Per configurare un database Oracle in modo da consentire al sistema operativo di autenticare gli utenti, effettuare le seguenti operazioni:

1. Controllare il file \$ORACLE\_HOME/network/admin/sqlnet.ora. Il file deve contenere la seguente riga: SQLNET.AUTHENTICATION\_SERVICES= (NTS)

Quando ci si collega a un database Oracle remoto, il file sqlnet.ora sul client e quello sul server Oracle devono essere configurati allo stesso modo. Quando ci si collega da un client, è necessario impostare ulteriori valori di configurazione del database Oracle per l'autenticazione esterna.

2. Avviare Oracle Enterprise Manager Console in modalità stand alone

3. Nel database Oracle, creare un utente che deve essere autenticato dal sistema operativo. Oracle Enterprise Console viene utilizzata per gestire un'istanza Oracle, che comprende la creazione di utenti. Il nome da utilizzare per l'utente dovrebbe essere quello riportato di seguito.

Sistemi Unix: OPS\$<*ID sistema operativo*>

Ad esempio, se l'ID del sistema operativo è *systemid*, l'ID Oracle deve essere OPS\$*systemid*.

Sistemi Windows: OPS\$<*nome dominio o macchina>\<ID sistema operativo*>

Ad esempio, per un amministratore locale, l'ID Oracle può essere: OPS\$KIZER04\ADMINISTRATOR

È necessario specificare che l'utente gode dell'autenticazione esterna.

Nota: è possibile modificare il prefisso predefinito OPS\$ in Oracle. È possibile anche non aggiungere alcun prefisso. Per modificare il prefisso, utilizzare il parametro di configurazione os\_authent\_prefix.

4. Quando si installa il database IBM Tivoli Enterprise Console, l'utente deve operare come SYSDBA. Questo utente deve far parte anche del seguente gruppo utenti dove *group* rappresenta il nome del gruppo:

Sistemi Unix: dba *group*

Sistemi Windows: ORA\_DBA *group*

Una volta completate queste operazioni, è possibile collegarsi al database Oracle senza dover specificare l'ID utente e la password. I sistemi Oracle utilizzano l'utente correntemente collegato al sistema operativo. Per collegarsi al database Oracle, digitare sqlplus "/@SID as sysdba", dove SID è l'ID del database Oracle, come ad esempio TEC.

In SQL\*Plus, è possibile utilizzare il comando show user per visualizzare l'utente correntemente collegato al database Oracle. Se ci si collega come SYSDBA, l'esecuzione di questo comando restituisce SYS.

È inoltre possibile collegarsi con un'altra utenza digitando: sqlplus "/@SID"

In questo caso, il comando show user restituisce l'utente OPS\$ in Oracle.

#### APAR IY45458

Dopo aver riavviato il sistema, il daemon lcfd viene avviato con un'impostazione della variabile d'ambiente non corretta e non è possibile leggere i dati degli eventi. Il problema può essere risolto modificando gli script **lcfd.sh** e **init.tecad\_logfile.sh** in modo da includere la seguente riga all'inizio di ciascun file:

#### unset LC\_MESSAGES

#### APAR IY47508

La documentazione contiene informazioni non corrette sul percorso del file di report del profilo della rule base. Tale file è ubicato nella directory /tmp e non nella directory \$DBDIR/tec.

#### APAR IY47689

Quando si esegue un aggiornamento a una versione successiva del database di IBM Tivoli Enterprise Console, se è stato personalizzato un database, gli script di aggiornamento potrebbero annullare le impostazioni personalizzate a meno che non vengano modificati gli script stessi. Ad esempio, se sono stati personalizzati gli spazi tabella originali in modo che vengano gestiti dal sistema e non dal database, quando si eseguono gli script di aggiornamento del database, gli spazi tabella vengono creati comunque gestiti dal database e non dal sistema. È necessario modificare gli script di creazione del database prima dell'aggiornamento del database oppure prima della creazione del database stesso, dichiarando che gli spazi tabella devono essere gestiti dal sistema e non dal database. Il valore predefinito è la gestione da parte del database.

#### APAR IY48071

Se si modifica il campo Directory di configurazione: nella scheda Generale quando si modifica il profilo ACP (adapter configuration profile) di tec\_gateway, il processo tec\_gateway non è in grado di leggere il file tec\_gateway.conf. Il processo tec\_gateway legge soltanto il file tec\_gateway.conf dalla directory \$TECADHOME/tec. Se il nome di questa directory viene modificato, il processo tec\_gateway non riesce a leggere il file di configurazione. Nel manuale *IBM Tivoli Enterprise Console Adapters Guide*, la directory \$TECADHOME/tec viene descritta come la directory predefinita, ma essa è l'unica directory per il file di configurazione dell'adattatore. Quando si modifica l'ACP del processo tec\_gateway, non modificare la voce Directory di configurazione: nella scheda Generale.

#### APAR IY48228

Il nuovo parametro di configurazione tec\_disable\_exponential\_format è stato aggiunto al file .tec\_config. Questo parametro consente ai numeri reali di essere formattati nel formato esponenziale o in quello a virgola mobile. Ad esempio, tec disable exponential format=yes.

#### APAR IY48347

Le parole di riserva BAROC non possono essere utilizzate negli slot. Queste informazioni dovrebbero essere riportate nella libreria della documentazione di IBM Tivoli Enterprise Console.

#### APAR IY48565

• L'opzione -imptgtdata del comando **wrb** nella versione 3.8 di IBM *Tivoli Enterprise Console Reference Manual* a pagina 77 deve essere aggiornata come riportato di seguito:

### **-imptgtdata** *data\_file target rule\_base*

Importa un file di dati di supporto in una destinazione rule base. Questo file deve già esistere nella sottodirectory TEC\_RULES, ed è distribuito con la rule base. Ad esempio, i seguenti file possono essere importati:

File di configurazione Event Integration Facility File di elementi Prolog File di dati Prolog

data\_file

Specifica il nome del file da importare nella destinazione rule base. Specificare il nome file, non il percorso. Il file deve già esistere nella sottodirectory TEC\_RULES.

#### target

Specifica il nome della destinazione della rule base che riceve il file di dati importato.

#### rule\_base

Specifica il nome della rule base che contiene la destinazione.

#### APAR IY49070

I seguenti aggiornamenti dovrebbero essere apportati al manuale *IBM Tivoli Enterprise Console Version 3.8 Rule Builder's Guide:*

#### Il profilo delle direttive

Consente la creazione di profili per la funzione delle regole. Con questa direttiva è possibile ottenere informazioni dettagliate in forma di report sulla funzione delle azioni di ciascuna regola per cui si sta creando un profilo. Le informazioni dettagliate sono accurate soltanto per le azioni di una regola singola. La direttiva del profilo può essere inserita all'inizio di una rule set o all'interno delle singole regole. È inoltre possibile creare un profilo per un'intera rule base mediante il comando **wrb -comprules -profile** . Per impostazione predefinita, la funzione di creazione di profili non è abilitata. Per ulteriori informazioni, fare riferimento alle sezioni Creazione di profili per le regole e Granulosità dei profili.

#### Creazione di profili per le regole.

La creazione di un profilo genera un report che contiene le informazioni sull'esecuzione delle azioni sulle regole. È possibile creare un profilo per le azioni delle singole regole. Un report contiene le seguenti informazioni per la rule action per cui viene eseguito il profilo:

Il tempo impiegato dalla rule action (in secondi) per elaborare l'ultimo evento che ha richiamato la regola.

- Il numero di eventi elaborati dalla rule action
- Il tempo impiegato da tutti gli eventi (in secondi) nella rule action per l'elaborazione
- La velocità di trasmissione degli eventi per la rule action, espressa come numero di eventi al secondo

#### Note:

I predicati commit rule(), commit action() e commit set() non devono essere utilizzati quando si crea un profilo per una rule action.

Una volta compilata una rule base per l'ambiente di produzione, la funzione di creazione dei profili dovrebbe essere disabilitata in quanto utilizza un numero elevato di risorse del sistema.

Nella seguente figura è riportato un esempio di un report di profilo con una regola:

============================================ Riepilogo di sincronizzazione

--------------------------------------------

test\_rls:

 Ora dell'ultimo evento: 7.000000000000001e-02 Numero eventi: 2 Tempo totale: 4.799999999999998e-01 Eventi al secondo: 4.166666666666669e+00 -------------------------------------------- --------------------------------------------

============================================ Per creare un profilo per le regole, è necessario compilare la rule base con la funzione di creazione dei profili abilitata. Ciò può essere effettuato dalla riga comandi mediante il comando **wrb -comprules -profile** oppure con la direttiva del profilo specificata in una rule set o in una regola.

Dopo aver ricompilato la rule base con la funzione di creazione di profili abilitata, arrestare e riavviare il server degli eventi in modo da poter cominciare la creazione del profilo. Quando viene arrestato il server degli eventi, il report del profilo viene aggiunto al file \$DBDIR/tec/profile. Poiché un report del profilo viene aggiunto sempre allo stesso file, è possibile che le dimensioni del file crescano a dismisura se non vengono eliminate periodicamente le voci obsolete.

#### Granulosità dei profili

I seguenti livelli di granulosità sono supportati per la creazione di profili per le regole:

Nota:

Il report con le informazioni è molto accurato per la creazione di un profilo di un'unica azione all'interno di una regola. L'impostazione della direttiva del profilo per più regole e azioni non produce informazioni accurate.

Per tutte le regole all'interno di una rule base viene creato un profilo se la relativa funzione è stata abilitata mediante il seguente comando:

## **wrb -comprules -profile**.

Rule set

Un profilo per una rule set viene creato inserendo all'interno di essa una direttiva prima della prima riga. Ad esempio:

directive:profile %Start profiling. rule:rule1:( ... ). %End rule1. rule:rule2:(

... ). %End rule2. rule:rule3:(

... ). %End rule3. %End rule set. %End profiling.

Regola

Un profilo per una determinata regola viene creato inserendo all'interno di essa una direttiva prima del filtro degli eventi per la regola.

```
rule:test_rule:(
directive:profile, 
event: evt of class within [?NT_NAV ?]where [],
reception_action:action0:( 
drop_received_event
) 
).
```
## APAR IY50376

*Aggiornamento al manuale IBM Tivoli Enterprise Console Version 3.8 Reference Manual* , pagina 179: Le seguenti parole chiave possono essere configurate nel file .tec config:

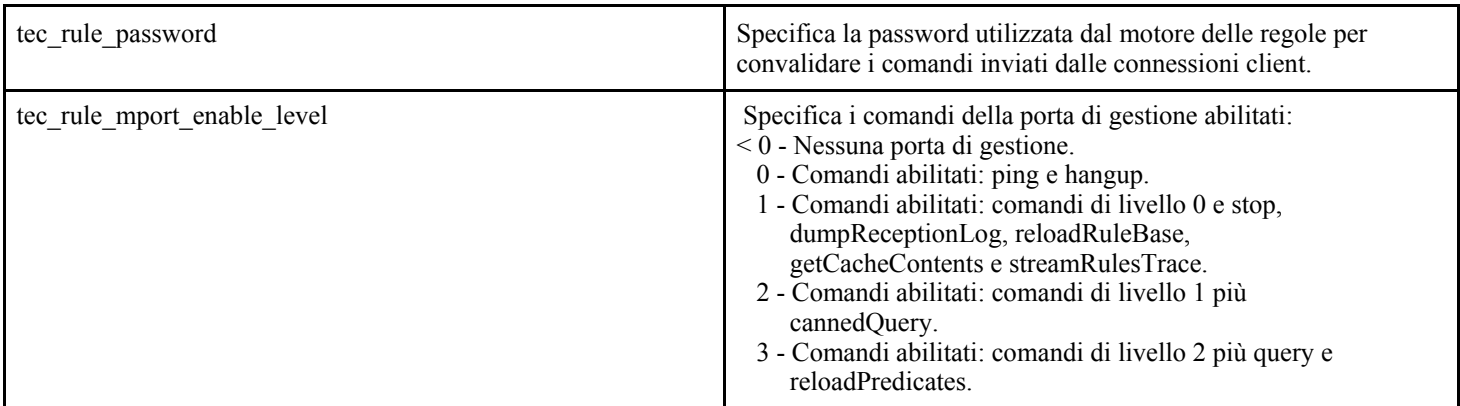

### APAR IY50458

Aggiornamento al manuale *IBM Tivoli Enterprise Console Version 3.8 Release Notes* , pagina 35:

(Al di sotto dell'intestazione Modifiche ai predicati first\_instance() e a all\_instances())

I predicati first\_instance() e all\_instances() verificano che ogni attributo a cui si fa riferimento nel filtro di un attributo sia definito in una delle classi riportate nel filtro classi. In altre parole, per applicare un filtro a un attributo, l'attributo deve essere definito nella classe ch e provoca l'esecuzione della regola oppure in una super classe da cui eredita la classe.

### APAR IY50866

*Aggiornamento al manuale IBM Tivoli Enterprise Console Version 3.8 Rule Builder's Guide* , pagina 212:

## BufferFlushRate

Il parametro BufferFlushRate non deve essere definito nel file di configurazione per l'inoltro di eventi o all'interno della rule base. Esso inoltre non deve essere impostato su 0. Il predicato re\_send\_event\_conf() utilizza la nuova versione avanzata della libreria EIF introdotta con IBM Tivoli Enterprise Console Versione 3.8. La libreria EIF avanzata memorizza l'evento nella cache, quindi un thread separato svuota la cache. Per questo motivo la cache viene utilizzata continuamente, anche con una connessione attiva.

## APAR IY51371

*Aggiornamento al manuale IBM Tivoli Enterprise Console Version 3.8 Release Notes* , pagina 44 Dati non inglesi nei filtri nei file di configurazione degli adattatori

Per utilizzare UTF-8 nei dati degli eventi

- Personalizzare sia il file di formattazione che il file di configurazione con la codifica locale (ad esempio, SJIS).
- Generare il file .cds mediante logfile gencds per UNIX (o win gencds.exe per Windows).
- Se vengono utilizzati caratteri DBCS, convertire il file di configurazione, il file di formattazione e il file .cds in una codifica UTF-8.
- Verificare che il file di formattazione convertito in UTF-8 venga copiato nella directory "/etc/C".
- Avvio dell'adattatore nella locale UTF-8

### Nota:

Per monitorare i dati degli eventi con una codifica UTF-8, il file di configurazione, il file di formattazione e il file CDS dell'adattatore devono tutti essere impostati su UTF-8.

## APAR IY51877

*Aggiornamento al manuale IBM Tivoli Enterprise Console Version 3.8 Rule Builder's Guide* , pagine 368, 370 e 407 I predicati tec\_compile(), tec\_consult() e tec\_reconsult() possono essere utilizzati allo stesso modo dei predicati compile(), consult() e reconsult() utilizzati correntemente. I predicati tec\_compile(), tec\_consult() e tec\_reconsult() non richiedono l'impostazione da parte dell'utente della variabile d'ambiente BIM\_PROLOG\_DIR.

## APAR IY52078

*Aggiornamento al manuale IBM Tivoli Enterprise Console Version 3.8 Release Notes*

Tutti i parametri di installazione specificati nel file .tec\_config vengono ignorati se sono stati impostati mediante il comando **wsetesvrcfg** .

### APAR IY55329

### *IBM Tivoli Enterprise Console Version 3.8 Installation Guide*

Le seguenti informazioni dovrebbero essere aggiunte nel caso di un'installazione silent della versione 3.8 degli adattatori dei file di log di Windows che utilizzano un ID. Le sezioni all'interno del manuale sono valide per gli adattatori che non utilizzano un identificativo.

Utilizzare la seguente procedura per configurare il file setup.iss per un'installazione silent:

- 1. Modificare il file setup.iss come descritto nella seguente tabella.
- 2. Eseguire il comando **setup /s** dalla directory InstallWin di Windows per installare l'adattatore in modalità silent.

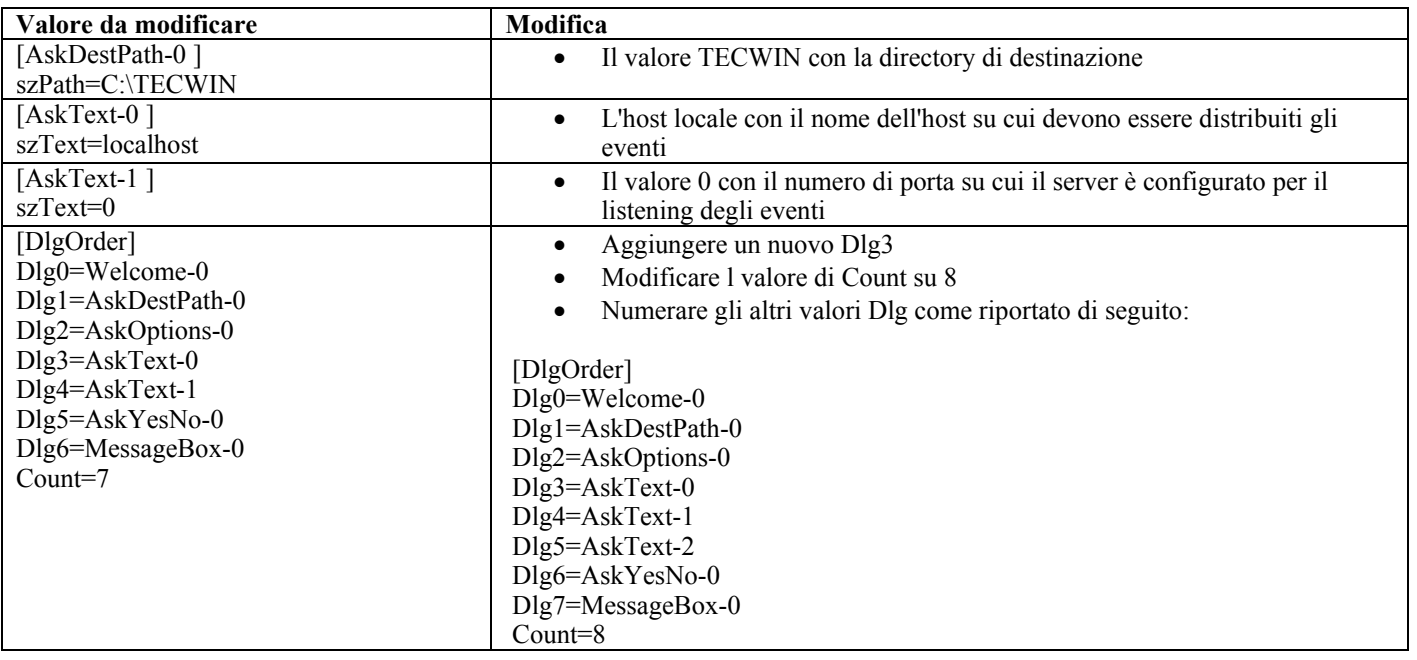

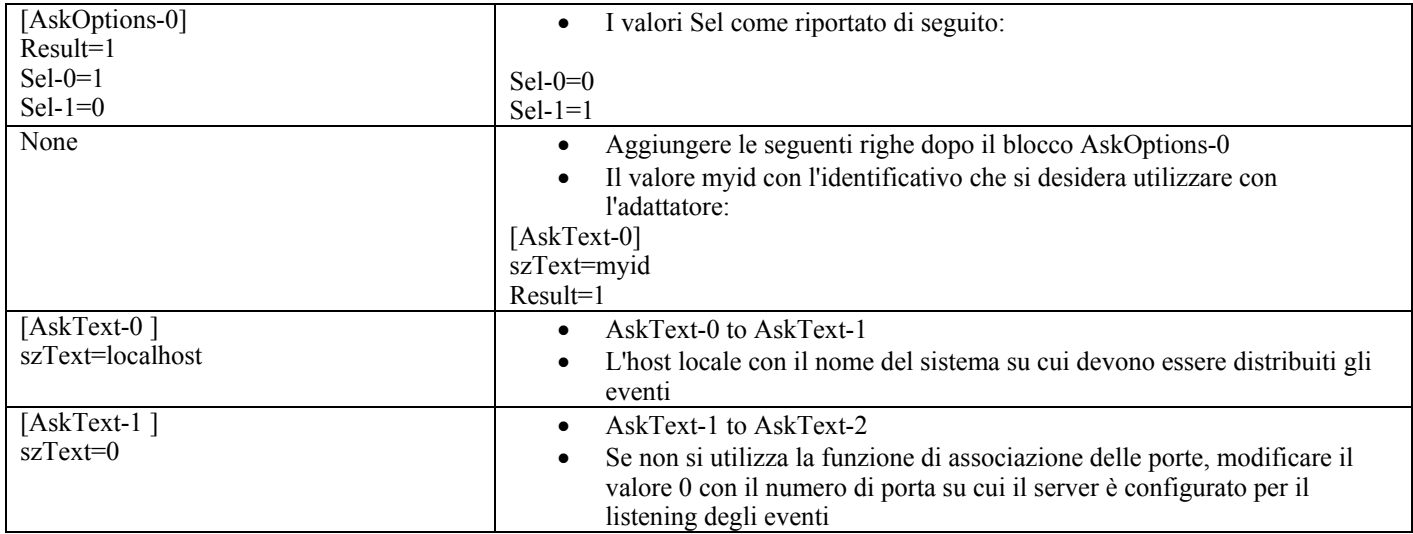

### Difetto 154243

Il comando **tecad\_logfile.cfg** consente l'avvio di adattatori con lo stesso nome e la creazione di più processi con lo stesso ID dell'adattatore. Per evitare ciò, verificare l'identificativo di ciascun adattatore in esecuzione sul sistema quando si esegue il comando **tecad\_logfile.cfg** .

Difetto 156698

Per eseguire l'aggiornamento da un adattatore esistente a un adattatore avanzato, effettuare le seguenti operazioni:

- 1. Salvare la directory etc originale dal percorso di installazione dell'adattatore standard, inclusi tutti i file di configurazione, di traccia, di errore e di formattazione.
- 2. Distribuire un profilo vuoto in modo da rimuovere l'adattatore precedentemente installato.
- 3. Distribuire il nuovo adattatore avanzato.
- 4. Modificare il nuovo adattatore avanzato utilizzando i file di configurazione, di traccia, di errore e di formattazione nella directory etc originale, quindi distribuire il profilo.
- 5. Per gli adattatori non TME, unire il contenuto della directory etc salvata con quello della nuova directory etc.

### Difetto 157335

Il programma di utilità per la disinstallazione di un adattatore Windows non TME non rimuove la directory di installazione se eseguito dalla stessa directory. Selezionare l'opzione di disinstallazione dal menu Start oppure mediante Installazione applicazioni nel Pannello di controllo.

### Difetto 160862

Alcuni eventi potrebbero essere persi se si ricarica un adattatore mediante i comandi **kill -HUP** o **wsighup** durante la ricezione di un elevato numero di eventi. Caricare di nuovo l'adattatore in un momento di minore traffico.

#### Difetto 166380

Le seguenti informazioni sulla nuova versione del comando **wstoptecgw** andrebbero aggiunte al manuale *Reference Manual* di Tivoli Enterprise Console, Versione 3.8:

### **wstoptecgw (versione per il nodo gestito):**

La versione per il nodo gestito del comando **wstoptecgw** viene utilizzato per arrestare un gateway di Tivoli Enterprise Console installato su un nodo gestito. La versione per il nodo gestito del comando **wstoptecgw** è installata su un nodo gestito mentre la versione per l'endpoint del comando **wstoptecgw** è installata sugli endpoint. Il comando **wstoptecgw** appropriato viene emesso automaticamente quando un profilo tec\_gateway viene distribuito su un nodo gestito o su un endpoint.

La parola chiave **EnableSigTerm** viene utilizzata per determinare la versione del comando installata. Il valore predefinito è **EnableSigTerm =YES**, che significa che la nuova versione del comando **wstoptecgw** viene utilizzata quando il gateway è installato su un nodo gestito.

#### **Sintassi:**

#### wstoptecgw

#### **Descrizione:**

La versione per il nodo gestito del comando **wstoptecgw** arresta un gateway di Tivoli Enterprise Console in funzione sui nodi gestiti. Il gateway Tivoli Enterprise Console verrà riavviato automaticamente alla ricezione di un evento, pertanto non esiste un comando corrispondente per avviarlo. Questo comando deve essere eseguito nella shell di origine sull'host (nodo gestito) che contiene il gateway.

Per ottenere il comando **wstoptecgw** nella shell di orgine sull'host (nodo gestito) che contiene il gateway, effettuare le seguenti operazioni:

- 1. Accertarsi che Adapter Configuration Facility sia installato su un nodo gestito per far sì che funzioni come gateway Tivoli Enterprise Console.
- 2. Creare una voce per il profilo di configurazione dell'adattatore per il file di configurazione tec\_gateway ed assicurarsi che sia specificato **EnableSigTerm=YES**
- 3. Distribuire un profilo di configurazione dell'adattatore tec\_gateway sul nodo gestito. Il comando **wstoptecgw** è ora installato nella directory \$BINDIR/bin/ sul nodo gestito.

## **Modifica delle impostazioni per la codifica UTF-8 su sistemi Oracle**

IBM Tivoli Enterprise Console utilizza la codifica UTF-8 per i dati che vengono scambiati con un server Oracle. L'ambiente del server Tivoli deve essere modificato in modo da incorporare le impostazioni corrette per la codifica UTF-8.

Un utente con autorizzazioni per la modifica delle impostazioni dell'ambiente Tivoli deve effettuare le seguenti operazioni:

1. Origine dell'ambiente Tivoli:

i. Sistema UNIX: Dalla riga comandi, emettere: **/etc/Tivoli/setup\_env.sh** ii. Sistema Windows: Dalla riga comandi, emettere il seguetne script: %SystemRoot%\WINNT\system32\drivers\etc\Tivoli\setup\_env.cmd

- 2. Eseguire il comando **odadmin environ get >** *tempfile* per salvare le impostazioni dell'ambiente Tivoli in *tempfile*.
- 3. Modificare *tempfile* in modo da includere il seguente parametro:
	- NLS\_LANG=*lingua*\_*paese.*AL32UTF8

dove *lingua* e *paese* variano in base al client Oracle.

- 4. Eseguire il comando **odadmin environ set <** *tempfile* per importare le nuove impostazioni Tivoli.
- 5. Riavviare il server eseguendo il comando **odadmin reexec all** .

Nota: su sistemi UNIX, l'assenza dell'impostazione LANG in *tempfile* potrebbe impedire la corretta esecuzione del comando **odadmin environ set** . Per informazioni sui valori di questa impostazione, fare riferimento al manuale *Tivoli Management Framework Enterprise Installation Guide* .

Fare riferimento a *Oracle8i National Language Support Guide* o a *Oracle9i Database Globalization Support Guide* (disponibile dal supporto tecnico Oracle) per scegliere le impostazioni appropriate per i parametri di lingua e paese. Ad esempio, l'impostazione corretta per l'inglese è AMERICAN\_AMERICA.AL32UTF8, mentre per il giapponese è JAPANESE\_JAPAN.AL32UTF8.

## **Aggiornamento al manuale IBM Tivoli Enterprise Console Reference Manual (versione 3.8)**

Il comando **wrb** importa correttamente le regole da tutte le code set non UTF-8 supportate.

#### **–imprbclass** *class\_file* **[–encoding** *encoding***][–before** *class\_file* **| –after** *class\_file***] [–force]** *rule\_base*

Importa un file delle specifiche della classe di eventi (un file BAROC ) in una rule base, aggiungendolo alla fine delle specifiche della classe a meno che non venga diversamente specificato con determinati argomenti. Verrà visualizzato un messaggio di errore se il file della serie di classi contiene errori di sintassi, riferimenti a enumerazioni o classi di eventi inesistenti oppure se sono definite enumerazioni o classi di eventi duplicati. Se le classi contenute in un file di classi derivano da classi contenute in un altro file, importare il file di classe da cui derivano le altre classi. Ad esempio, se il file di classi B.baroc contiene classi che derivano dal file di classi A.baroc , è necessario importare prima il file A.baroc .

## *class\_file*

Specifica il nome del file di classe da importare. Questo deve essere il percorso di un file BAROC .

### *rule\_base*

Specifica il nome della rule base che riceve il set di classi importato.

### **–after** *class\_file*

Specifica il file di classi che deve seguire il file di classi importato.

#### **–before** *class\_file*

Specifica il file di classi che deve precedere il file di classi importato.

#### **–encoding** *encoding*

Specifica la codifica dei caratteri per un file di classi. Se viene specificata questa opzione, il file di classi viene aperto con la codifica specificata. La codifica predefinita è UTF-8.

#### **–force**

Importa un file d classi anche se si crea un'incongruenza tra le varie rule base.

#### **–imprbrule** *rule\_file* **[–encoding** *encoding***][–force]** *rule\_base*

Importa un file rule set nella rule base. Poiché le rule set che sono state importate nella rule base devono poi essere importate in una destinazione rule base prima di essere eseguite, il loro ordine di importazione nella rule base non è importante. L'ordine in cui le rule set vengono importate nella destinazione rule base specifica l'ordine con cui tale particolare sistema di regole le eseguirà. Verrà visualizzato un messaggio di errore se la regola che si sta importando fa riferimento ad una classe di eventi inesistente. È possibile evitare questo controllo di coerenza utilizzando l'argomento –force .

#### *rule\_base*

Specifica il nome della rule base che riceve il file della rule set importato.

#### *rule\_file*

Specifica il nome del file della rule set da importare nella rule base. Questo deve essere il percorso di un file RLS .

#### **–encoding** *encoding*

Specifica la codifica dei caratteri per un file della rule set. Se viene specificata questa opzione, il file della rule set viene aperto con la codifica specificata. La codifica predefinita è UTF-8.

#### **–force**

Aggiunge la rule set alla rule base anche se una regola fa riferimento ad una classe di eventi inesistente.

## **File aggiunti o sostituiti con questo fix pack**

I seguenti file sono stati aggiunti a IBM Tivoli Enterprise Console Versione 3.8 con questo fix pack:

TME/TEC/jcf.jar TME/TEC/jrim.jar TME/TEC/interpreter/lib/system.wic TME/TEC/bin/BIMpcomp TME/TEC/TECpcomp TME/TEC/interpreter/bin/BIMprolog TME/TEC/interpreter/lib/unix/UnixTime.wic TME/TEC/bin/BIMpcomp TME/TEC/TECpcomp TME/TEC/interpreter/lib/unix/UnixTime.wic bin/wrb bin/wtdbclear bin/wtdumper bin/wtdumprl bin/wtdumptr bin/wtdbspace bin/wsetemsg bin/wlsemsg bin/wsendresp bin/wrimsql TME/TEC/wrbupgrade TME/TEC/nvsync.sh TME/TEC/tec\_config TME/TEC/tec\_dispatch TME/TEC/tec\_reception TME/TEC/tec\_server

TME/TEC/tec\_rule TME/TEC/tec\_rule\_data TME/TEC/tec\_rule\_non\_tm e.tar TME/TEC/tec\_task TME/TEC/tec\_task s.tll TME/TEC/tec\_com pile\_ rules TME/TEC/tec\_com pile\_ rules\_data TME/TEC/tec\_com pile\_ rules\_gui.sh TME/TEC/.tec\_ config TME/TEC/default\_rb/.rbtargets/EventServer/TEC\_TE MPLATES\ /aix4-r1/event\_specifiers.wic(aix4-r1) TME/TEC/default\_rb/.rbtargets/EventServer/TEC\_TE MPLATES\ /hpux10/event\_spe cifiers.wic(hpux10) TME/TEC/default\_rb/.rbtargets/EventServer/TEC\_TE MPLATES\ /hpux9/event\_specifiers.wic(hpux9) TME/TEC/default\_rb/.rbtargets/EventServer/TEC\_TE MPLATES\ /solari s2/eve nt\_specifiers. wic(sola ris2) TME/TEC/default\_rb/.rbtargets/EventServer/TEC\_TE MPLATES\ /w32-ix86/event\_specifiers.wic(w32-ix86) TME/TEC/default\_rb/.rbtargets/EventServer/TEC\_TE MPLATES\ /linux-x86/event\_specifiers.wic(linux-ix86) TME/TEC/default\_rb/.rbtargets/EventServer/TEC\_TE MPLATES\ /linux-s390/e vent\_sp ecifie rs.wic(linux-s390) TME/TEC/default\_rb/.rbtargets/EventServer/TEC\_CLASSES/tecad\_nt.baroc TME/TEC/default\_rb/TEC\_TEMPLATES/hpux10/event\_specifiers.wic(hpux10) TME/TEC/default\_rb/TEC\_TEMPLATES/aix4-r1/event\_specifiers.wic(aix4-r1) TME/TEC/default\_rb/TEC\_TEMPLATES/solaris2/event\_specifiers.wic(solaris2) TME/TEC/default\_rb/TEC\_TEMPLATES/w32-ix86/event\_specifiers.wic(w32-ix86) TME/TEC/default\_rb/TEC\_TEMPLATES/linux-ix86/event\_specifiers.wic(linux-ix86) TME/TEC/default\_rb/TEC\_TEMPLATES/linux-s390/event\_specifiers.wic(linux-s390) TME/TEC/default\_rb/TE C\_CLASSES/root.baroc TME/TEC/default\_rb/TEC\_CLASSES/netview.baroc TME/TEC/default\_rb/TE C\_CLASSES/tec ad\_nt.baroc TME/TEC/default\_rb/TEC\_RULES/netview.rls TME/RULE\_ BUILDE R/builder TME/RULE\_ BUILDE R/builder\_data TME/TEC/builder\_data (w32-ix86) TME/FORMA T\_EDITOR/fmt\_edit TME/TEC/contrib/ParseEvents.pl TME/TEC/tec\_server\_gui TME/TEC/tec\_db\_calls TME/TEC/sql /wdbmaint.sh TME/TEC/upg\_baroc.pl TME/TEC/upg\_template s . pl TME/TEC/tec\_rb.jar TME/TEC/console.jar TME/TEC/nways.jar TME/TEC/nvsync.ja r TME/TEC/event.jar TME/TEC/gbin\_upg\_after.sh TME/TEC/svrfp01\_after.sh TME/TEC/tec\_ui\_ server TME/TEC/TroubleTi cket.sh TME/ACP/acp\_gate way.exe TME/ACP/tec-ac f-remove.sh TME/TEC/tec\_gate way.exe TME/ACP/acp TME/ACP/acpep TME/ACP/acp\_gate way TME/ACP/tec-ac f-remove.sh TME/TEC/tec\_gate way bin/waddac bin/wdela c

bin/wseta c bin/wlsac bin/wsetaddflt bin/wlsad dflt bin/wsetaeenv bin/wlsaeenv bin/wsetadval bin/wlsadval bin/wsetadenv bin/wlsadenv bin/wsetadgui bin/waddacpattr bin/wlsadgui bin/wtouchac bin/postemsg bin/postzmsg bin/wpostem sg bin/wpost zmsg TME/TEC/evd.jar TME/TEC/zce.jar TME/ACF\_REP/.tec\_gateway\_diag\_config TME/ACF\_REP/tecad\_nt\_ C.fmt TME/ACF\_REP/tecad\_nt\_de.fmt TME/ACF\_REP/tecad\_nt\_ es.fmt TME/ACF\_REP/tecad\_nt\_fr.fmt TME/ACF\_REP/tecad\_nt\_it.fmt TME/ACF\_REP/tecad\_nt\_ja.fmt TME/ACF\_REP/tecad\_nt\_ ko.fmt TME/ACF\_REP/tecad\_nt\_ pt\_Br.fmt TME/ACF\_REP/tecad\_nt\_ zh\_CN.fmt TME/ACF\_REP/tecad\_nt\_ zh\_TW.fmt TME/ACF\_REP/tecad\_win\_C.fmt TME/ACF\_REP/tecad\_win\_de.fmt TME/ACF\_REP/tecad\_win\_es.fmt TME/ACF\_REP/tecad\_win\_fr.fmt TME/ACF\_REP/tecad\_win\_it.fmt TME/ACF\_REP/tecad\_win\_ja.fmt TME/ACF\_REP/tecad\_win\_k o.fmt TME/ACF\_REP/tecad\_win\_pt\_Br.fmt TME/ACF\_REP/tecad\_win\_z h\_CN.fmt TME/ACF\_REP/tecad\_win\_z h\_TW.fmt bin/aix4-r1/bin/postem sg bin/hpux1 0/bi n/postem sg bin/sol aris2/bi n/postem sg bin/w32-ix86/bin/postemsg.exe bin/os2-ix86/bin/postemsg.exe bin/linux-ix86/bin/postemsg bin/linux-s390/bin/postemsg bin/aix4-r1/bin/post z m sg bin/hpux1 0/bi n/post z m sg bin/solaris2/bin/postzmsg bin/w32-ix86/bin/postzmsg.exe bin/linux-ix86/bin/postzmsg bin/linux-s390/bin/postzmsg bin/aix4-r1/TME/TEC/adapters/bin/init.tecad\_logfile bin/aix4-r1/T ME/TEC/adapters/bin/tecad\_logfile. cfg bin/aix4-r1/T ME/TEC/adapters/bin/update\_conf bin/aix4-r1/T ME/TEC/adapters/bin/tecad-remove-logfile.sh bin/hpux10/TME/TEC/adapters/bin/init.tecad\_logfile bin/hpux1 0/TME/TEC/adapters/bin/tecad\_logfile. cfg bin/hpux1 0/TME/TEC/adapters/bin/update\_conf bin/hpux1 0/TME/TEC/adapters/bin/tecad-remove-logfile.sh bin/solaris2/TME/TEC/adapters/bin/init.tecad\_logfile

bin/sol aris2/TME/TEC/adapters/bin/tecad\_logfile. cfg bin/s olaris 2/TME/TEC/adapters/bin/update\_conf bin/sol aris2/TME/TEC/adapters/bin/tecad-remove-logfile.sh bin/linux-ix86/TME/TEC/adapters/bin/init.tecad\_logfile bin/linux-ix86/TME/TEC/adapters/bin/tecad\_lo gfile.cfg bin/linux-ix86/TME/TEC/adapters/bin/update\_conf bin/linux-ix86/TME/TEC/adapters/bin/tecad-remove-lo gfile.sh bin/linux-s390/TME/TEC/adapters/bin/init.tecad\_logfile bin/linux-s390/TME/TEC/adapters/bin/tecad \_logfile. cfg bin/linux-s390/TME/TEC/adapters/bin/update\_conf bin/linux-s390/TME/TEC/adapters/bin/tecad -remove-logfile.sh bin/os2-ix86/TME/TEC/adapters/bin/tecadini.sh bin/aix4-r1/TME/TEC/adapters/bin/init.tecad\_snmp bin/aix4-r1/T ME/TEC/adapters/bin/tecad\_snmp.cfg bin/hpux10/TME/TEC/adapters/bin/init.tecad\_snmp bin/hpux1 0/TME/TEC/adapters/bin/tecad\_snmp.cfg bin/solaris2/TME/TEC/adapters/bin/init.tecad\_snmp bin/sol aris2/TME/TEC/adapters/bin/tecad\_snmp.cfg bin/linux-ix86/TME/TEC/adapters/bin/init.tecad\_snm p bin/linux-ix86/TME/TEC/adapters/bin/tecad\_snmp. cfg bin/linux-s390/TME/TEC/adapters/bin/init.tecad\_snm p bin/linux-s390/TME/TEC/adapters/bin/tecad \_snmp.cfg bin/w32-ix86/TME/TEC/adapters/bin/init.tecad\_snm p bin/aix4-r1/T ME/TEC/adapters/enh/bin/init.tecad\_logfile bin/aix4-r1/T ME/TEC/adapters/ enh/bin/tecad \_logfile. cfg bin/aix4-r1/T ME/TEC/adapters/enh/bin/tecad -remove-logfile.sh bin/aix4-r1/T ME/TEC/adapters/bin/update\_conf bin/hpux10/TME/TEC/adapters/enh/bin/init.tecad\_logfile bin/hpux1 0/TME/TEC/adapters/enh/bin/tecad \_logfile. cfg bin/hpux1 0/TME/TEC/adapters/enh/bin/tecad -remove-logfile.sh bin/hpux1 0/TME/TEC/adapters/bin/update\_conf bin/sol aris2/TME/TEC/adapters/enh/bin/init.tecad\_logfile bin/sol aris2/TME/TEC/adapters/enh/bin/tecad \_logfile. cfg bin/sol aris2/TME/TEC/adapters/ enh/bin/tecad -remove-logfile.sh bin/s olaris 2/TME/TEC/adapters/bin/update\_conf bin/linux-ix86/TME/TEC/adapters/enh/bin/init.tecad\_logfile bin/linux-ix86/TME/TEC/adapters/enh/bin/tecad \_logfile.cfg bin/linux-ix86/TME/TEC/adapters/enh/bin/tecad -remove-logfile.sh bin/linux-ix86/TME/TEC/adapters/bin/update\_conf bin/linux-s390/TME/TEC/adapters/enh/bin/init.tecad\_logfile bin/linux-s390/TME/TEC/adapters/enh/b in/tecad \_logfile.cfg bin/linux-s390/TME/TEC/adapters/enh/bin/tecad-remove-logfile.sh bin/linux-s390/TME/TEC/adapters/bin/update\_conf bin/os2-ix86/TME/ACP/acpep bin/os2-ix86/TME/ACP/acpep\_install bin/os2-ix86/TME/ACP/wacpa din bin/aix4-r1/T ME/ACP/acpep bin/hpux1 0/TME/ACP/acpep bin/sol aris2/TME/ACP/acpep bin/linux-ix86/TME/ACP/acpep bin/linux-s390/TME/ACP/acpep bin/w32-ix86/TME/ACP/acpep bin/aix4-r1/T ME/ACP/acpep\_in stall bin/hpux1 0/TME/ACP/acpep\_in stall bin/sol aris2/TME/ACP/acpep\_in stall bin/linux-ix86/TME/ACP/acpep\_install bin/linux-s390/TME/ACP/acpep\_in stall bin/w32-ix86/TME/ACP/acpep\_install bin/aix4-r1/T ME/ACP/wacpadin bin/hpux1 0/TME/ACP/wacpadin bin/sol aris2/TME/ACP/wacpadin bin/linux-ix86/TME/ACP/wacpa din bin/linux-s390/TME/ACP/wacpa din

bin/w32-ix86/TME/ACP/wacpa din lib/linux-ix86/libstdc++-libc6.1-2.so.3 lib/linux-s390/libstd c++-li bc6.1-2.so.3 lib/aix4-r1/libteclcf.a lib/hpux10/libt eclcf.sl lib/solaris2/libteclcf.so lib/linux-ix86/libteclcf.so lib/linux-s390/libteclcf.so lib/w32-ix86/teclcf.dll bin/aix4-r1/T ME/TEC/adapters/bin/tecad\_logfile bin/aix4-r1/T ME/TEC/adapters/bin/logfi le\_gencds bin/hpux1 0/TME/TEC/adapters/bin/tecad\_logfile bin/hpux1 0/TME/TEC/adapters/bin/logfi le\_gencds bin/sol aris2/TME/TEC/adapters/bin/tecad\_logfile bin/sol aris2/TME/TEC/adapters/bin/logfi le\_gencds bin/linux-ix86/TME/TEC/adapters/bin/tecad\_lo gfile bin/linux-ix86/TME/TEC/adapters/bin/log file\_gencds bin/linux-s390/TME/TEC/adapters/bin/tecad \_logfile bin/linux-s390/TME/TEC/adapters/bin/logfile\_gencd s bin/aix4-r1/bin/wpo stem s g bin/hpux1 0/bi n/wpostemsg bin/sol aris2/bi n/wpostemsg bin/w32-ix86/bin/wpostem sg.exe bin/os2-ix86/bin/wpostem sg.exe bin/linux-ix86/bin/wpostem sg bin/linux-s390/bin/wpostemsg bin/aix4-r1/bin/wpo stzm s g bin/hpux1 0/bi n/wpostzmsg bin/sol aris2/ b i n / wpostzmsg bin/w32-ix86/bin/wpost zmsg.exe bin/linux-ix86/bin/wpost zmsg bin/linux-s390/bin/wpost zmsg bin/w32-ix86/TME/TEC/adapters/bin/tecad\_nt.exe bin/w32-ix86/TME/TEC/adapters/bin/tecadnts.exe bin/w32-ix86/TME/TEC/adapters/bin/sct lnt.exe bin/w32-ix86/TME/TEC/adapters/bin/nt\_gencds.exe bin/w32-ix86/TME/TEC/adapters/bin/tecad\_win.exe bin/w32-ix86/TME/TEC/adapters/bin/tecadwi ns.exe bin/w32-ix86/TME/TEC/adapters/bin/sct lwin.exe bin/w32-ix86/TME/TEC/adapters/bin/win\_gencds.ex e bin/os2-ix86/TME/TEC/adapters/bin/tecados2.exe bin/os2-ix86/TME/TEC/adapters/bin/o s2gncds.exe bin/aix4-r1/T ME/TEC/adapters/bin/tecad\_snmp bin/aix4-r1/T ME/TEC/adapters/bin/tecad-remove-sn mp.sh bin/hpux1 0/TME/TEC/adapters/bin/tecad\_snmp bin/hpux1 0/TME/TEC/adapters/bin/tecad-remove-sn mp.sh bin/sol aris2/TME/TEC/adapters/bin/tecad\_snmp bin/sol aris2/TME/TEC/adapters/bin/tecad-remove-sn mp.sh bin/linux-ix86/TME/TEC/adapters/bin/tecad\_snmp bin/linux-ix86/TME/TEC/adapters/bin/tecad-remove-snmp.sh bin/linux-s390/TME/TEC/adapters/bin/tecad \_snmp bin/linux-s390/TME/TEC/adapters/bin/tecad -remove-snmp.sh bin/w32-ix86/TME/TEC/adapters/bin/tecad\_snmp.exe bin/w32-ix86/TME/TEC/adapters/bin/tecad\_snmps.exe bin/aix4-r1/T ME/TEC/adapters/enh/bin/tecad \_logfile bin/aix4-r1/T ME/TEC/adapters/enh/bin/logfile\_gencd s bin/hpux1 0/TME/TEC/adapters/enh/bin/tecad \_logfile bin/hpux1 0/TME/TEC/adapters/enh/bin/logfile\_gencd s bin/sol aris2/TME/TEC/adapters/enh/bin/tecad \_logfile bin/sol aris2/TME/TEC/adapters/enh/bin/logfile\_gencd s bin/linux-ix86/TME/TEC/adapters/enh/bin/tecad \_logfile bin/linux-ix86/TME/TEC/adapters/enh/bin/logfile\_gencds bin/linux-s390/TME/TEC/adapters/enh/b in/tecad \_logfile

bin/linux-s390/TME/TEC/adapters/enh/bin/logfile\_gencds bin/w32-ix86/TME/TEC/adapters/enh/bin/tecad\_nt.exe bin/w32-ix86/TME/TEC/adapters/enh/bin/tecad nts.ex e bin/w32-ix86/TME/TEC/adapters/enh/bin/sctlnt.exe bin/w32-ix86/TME/TEC/adapters/enh/bin/nt\_gencds.exe bin/w32-ix86/TME/TEC/adapters/enh/bin/wsighup.exe bin/w32-ix86/TME/TEC/adapters/enh/bin/tecad \_win.exe bin/w32-ix86/TME/TEC/adapters/enh/bin/tecad wins.e xe bin/w32-ix86/TME/TEC/adapters/enh/bin/sctl win.exe bin/w32-ix86/TME/TEC/adapters/enh/bin/win\_gencds.exe bin/w32-ix86/TME/TEC/adapters/enh/bin/wsighup.exe TME/TEC/380ACFFP.after TME/TEC/38ACFENA.after TME/TEC/ACF\_ENH.after TME/TEC/tec\_ui\_svr.jar TME/TEC/tec\_console.jar TME/TEC/tec\_client.jar(!linux-s390) TME/TEC/tec\_svr.jar TME/TEC/avail\_common.jar TME/TEC/tec\_svr\_stubs.jar TME/TEC/tec\_ui\_svr\_stubs.jar bin/wcrtnvgroups(!w32-ix86) bin/wcrtnvgroups.cmd(w32-ix86) bin/wconsole(!w32-ix8 6) bin/wconsole. cmd(w32-ix8 6) bin/wmigcon(!w32-ix8 6) bin/wmigcon.cmd (w32-ix8 6) bin/wte cexport.cmd(w32-ix86) bin/wte cimport.cmd(w32-ix86) bin/wte cexport(!w32-ix86) bin/wte cimport(!w32-ix86) bin/tec\_console(!w32-ix86 ) bin/tec\_console.cmd (w32 -ix86) TME/TEC/contrib/console/addnewuse r . sh TME/TEC/contrib/console/assignneweg.sh bin/ch k class bin/postemsg bin/wpostem sg bin/postzmsg bin/wpost zmsg TME/TEC/EIF/samples/adapters/sampleAdapter.c TME/TEC/evd.jar TME/TEC/zce.jar libteceeif.a(solaris2,aix4-r1,linux-ix86,hpux10,w32-ix86,linux-s390) libteceeifgw.a(solaris2,aix4-r1,linux-ix86,hpux10,w32-ix86,linux-s390) libteceeiffwk.a(solaris2,aix4-r1,linux-ix86,hpux10,w32-ix86,linux-s390) libteclcf.so(solaris2) libteclcf.so(linux-ix86) libtec l cf.so(linux-s 390) libteclcf.a(aix4-r1) libteclcf.sl(hpux10) eifdll/teclcf.dll(w32-ix86) TME/TEC/adapters/bin/tecad\_hpov (hp u x10,solaris2) TME/TEC/adapters/bin/tecad\_hpov.exe (w3 2-ix86) TME/TEC/sql /genru nstats.sh TME/TEC/sql /wdbmaint.sh bin/ch k class bin/postemsg bin/postzmsg bin/wchkclass bin/wrb bin/wcomp rules bin/wcprb

bin/wcrtrb bin/wcrtsrc bin/wdelrb bin/wdelrbclass bin/wdelrbrules bin/wdelsrc bin/wimprbclass bin/wimprbrules bin/wloadrb bin/wlscurrb bin/wlsemsg bin/wlsesvrcfg bin/wlsrb bin/wlsrbclass bin/wlsrbrules bin/wlssrc bin/wpostemsg bin/wpostzmsg bin/wsendresp bin/wsetemsg bin/wsetesvrcfg bin/wsetrb bin/wsetsrc bin/wstartesvr bin/wstatesvr bin/wstopesvr bin/wtdbclear bin/wtdbclear.pl bin/wtdbstat bin/wtdbspace bin/wtdumper bin/wtdumprl bin/wtdumptr bin/wrimsql bin/winstruct\_event TME/TEC/tec\_agent\_demo TME/TEC/contrib/SendEvents.pl

# **Come contattare il supporto software**

Se si verifica un qualsiasi problema con un prodotto Tivoli, fare riferimento al sito Web IBM Software Support al seguente indirizzo: <http://www.ibm.com/software/sysmgmt/products/support/>

Se si desidera contattare il supporto software, consultare la Guida IBM Software Support nel seguente sito Web: <http://techsupport.services.ibm.com/guides/handbook.html>

La guida fornisce informazioni su come contattare IBM Software Support, in base alla gravità del problema, oltre alla seguenti informazioni:

- Registrazione e validità
- Numeri di telefono e indirizzi e-mail, a seconda del paese di appartenenza
- Informazioni di cui disporre prima di contattare IBM Software Support

# **Informazioni particolari**

Queste informazioni sono state sviluppate per i prodotti e i servizi offerti negli Stati Uniti. E' possibile che negli altri paesi IBM non offra i prodotti, le funzioni o i servizi illustrati in questo documento. Consultare il rappresentante locale IBM per informazioni sui prodotti e sui servizi disponibili nel proprio paese. Ogni riferimento a prodotti, programmi o servizi di IBM non implica che possano essere usati solo prodotti IBM. Al loro posto può essere usato qualsiasi prodotto, programma o servizio funzionalmente equivalente che non comporti violazione dei diritti di proprietà intellettuale o di altri diritti di IBM. È responsabilità dell'utente valutare e verificare la possibilità di utilizzare altri programmi e/o prodotti, fatta eccezione per quelli espressamente indicati dall'IBM.

IBM può avere brevetti o domande di brevetto in corso relativi a quanto trattato nel presente documento. La fornitura di questa pubblicazione non implica la concessione di alcuna licenza su essi. Chi desiderasse inviare domande relative a tali licenze può rivolgersi, per iscritto, a:

IBM Director of Licensing IBM Corporation North Castle Drive D-7030 Boeblingen Deutchland

Per domande sulle licenze relative a informazioni DBCS, contattare l'IBM Intellectual Property Department del proprio paese oppure scrivere a:

IBM World Trade Asia Corporation Licensing 2-31 Roppongi 3-chome, Minato-ku Tokyo 106, Japan

#### **Il seguente paragrafo non è valido per il Regno Unito o per tutti i paesi le cui leggi nazionali siano in contrasto con le disposizioni in esso contenute:**

INTERNATIONAL BUSINESS MACHINES CORPORATION FORNISCE QUESTA PUBBLICAZIONE NELLO STATO IN CUI SI TROVA SENZA ALCUNA GARANZIA, ESPLICITA O IMPLICITA, IVI INCLUSE EVENTUALI GARANZIE DI COMMERCIABILITA' ED IDONEITA' AD UNO SCOPO PARTICOLARE.

Alcuni stati non consentono la rinuncia a garanzie esplicite o implicite in determinate transazioni, quindi la presente dichiarazione potrebbe non essere a voi applicabile.

Questa pubblicazione potrebbe contenere imprecisioni tecniche o errori tipografici. Le informazioni incluse in questo documento vengono modificate su base periodica; tali modifiche verranno incorporate nelle nuove edizioni della pubblicazione. IBM si riserva il diritto di apportare miglioramenti e/o modifiche ai prodotti e/o ai programmi descritti in questo documento in qualsiasi momento e senza preavviso.

Tutti i riferimenti a siti Web non di IBM contenuti in questo documento sono forniti solo a titolo informativo e non implicano in alcun modo l'approvazione da parte di IBM. I materiali disponibili su tali siti Web non fanno parte di questo prodotto IBM e l'utilizzo di tali siti Web è a rischio dell'utente.

IBM può utilizzare o divulgare le informazioni ricevute dagli utenti secondo le modalità ritenute appropriate, senza alcun obbligo nei loro confronti.

I possessori di licenza di questo programma che desiderano informazioni sul programma stesso a scopo di consentire: (i) lo scambio di informazioni tra programmi creati indipendentemente e altri programmi (incluso questo) e (ii) l'uso reciproco delle informazioni scambiate, si rivolgano a:

IBM Corporation 2Z4A/101 11400 Burnet Road Austin, TX 78758 U.S.A.

Queste informazioni possono essere rese disponibili, secondo condizioni contrattuali appropriate, compreso, in alcuni casi, il pagamento di un addebito.

Il programma su licenza descritto in questo documento e tutto il materiale su licenza ad esso relativo sono forniti da IBM nel rispetto delle condizioni previste dalla licenza d'uso.

Tutti i dati relativi alle prestazioni contenuti in questa pubblicazione sono stati determinati in ambiente controllato. Pertanto, i risultati ottenuti in ambienti operativi diversi possono variare in modo considerevole. Alcune misure potrebbero essere state fatte su sistemi di livelli di sviluppo per cui non si garantisce che queste saranno uguali su tutti i sistemi disponibili. Inoltre, alcune misure potrebbero essere state ricavate mediante estrapolazione. I risultati possono quindi variare. Gli utenti di questa pubblicazione devono verificare che i dati siano applicabili al loro specifico ambiente.

Le informazioni relative a prodotti non IBM sono state ottenute dai fornitori di tali prodotti. L'IBM non ha verificato tali prodotti e, pertanto, non può garantirne l'accuratezza delle prestazioni. Eventuali commenti relativi alle prestazioni dei prodotti non IBM devono essere indirizzati ai fornitori di tali prodotti.

Tutte le dichiarazioni riguardanti la futura direzione o le intenzioni dell'IBM sono soggette a sostituzione o al ritiro senza preavviso erappresentano scopi e obiettivi della IBM stessa.

Queste informazioni contengono esempi di dati e report di operazioni aziendali quotidiane. Gli esempi includono i nomi di persone, società, marchi e prodotti. Tutti questi nomi sono fittizi e qualsiasi similarità con nomi e indirizzi utilizzati da società reali è puramente accidentale.

# **Marchi**

IBM, il logo IBM, AIX, DB2, IBMLink, Informix, OS/2, OS/400, Tivoli, il logo Tivoli, Tivoli Enterprise Console e TME sono marchi di International Business Machines Corporation negli Stati Uniti e/o in altri paesi.

Microsoft, Windows e Windows NT sono marchi di Microsoft Corporation negli Stati Uniti e/o in altri paesi.

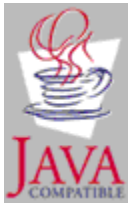

Java e tutti i marchi e i logo Java sono marchi di Sun Microsystems, Inc. negli Stati Uniti, in altri paesi o entrambi.

UNIX è un marchio di The Open Group negli Stati Uniti e/o in altri paesi.

Nomi di altre società, prodotti o servizi possono essere marchi di altre società.